**GRAFISK DESIGN** hjemmeside

## Opgaven

#### **Beskrivelse**

Dette er en fiktiv hiemmeside.

Kunden skulle starte selvstændig og skulle i den sammenhæng have lavet logo og hjemmeside.

Ideen gik på, at forbrugere, som skulle ud og købe en bil eller en bolig, skulle kunne finde et købsbevis hurtigt, samt sammenligne bankernes tilbud.

#### **Oplæg**

Kunden havde en klar idé om, hvordan sitet skulle se ud. Det skulle have et roligt, indbydende og seriøst udtryk.

Det skulle være nemt at afkode og finde rundt i.

Kunden kom selv med forslag angående farver og foreslog enten grøn eller blå, men var åben for andre forslag.

#### **Målgruppen**

Målgruppen vil primært være førstegangskøbere af enten bolig eller bil. Dvs. de 18-28 årige.

Førstegangskøbere er ofte dem, som ikke rigtig ved hvordan og hvorledes det fungerer, at købe bil eller bolig og de husker måske heller ikke, at indsamle tilbud fra flere udbydere.

Så denne hjemmeside er oplagt for disse personer, da den hjælper med informationer og indsamling af tilbud.

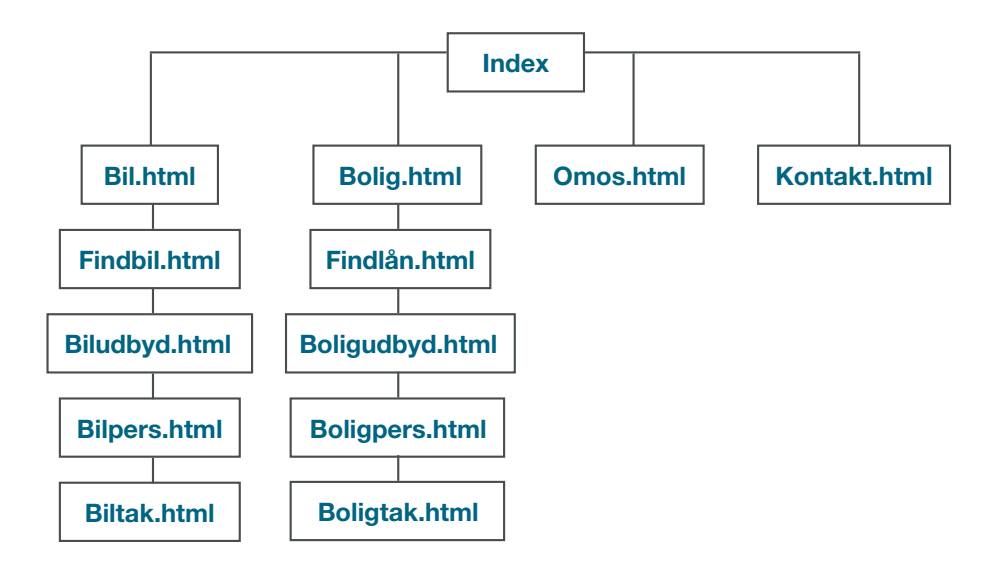

## **Inspirations søgning** hjemmeside

#### **Note**

Hjemmesiderne, der er taget inspiration fra, er bankernes og virksomheder, som udbyder samme produkt.

#### PEINDEORSIKRING Salam virker det Erhverv 3 86 51 80 00 NEM **Brammon** Få 3 gratis tilbud og find en billig forsikring **Gibb** Bilforsikring  $\Box$  Indboforsikring  $\overline{a}$  $\Box$  $\overline{a}$ A Ulvkkesforsikring  $\Delta$ Hurforeitzing  $\sim$  $\rightarrow$  $\blacksquare$ Duraforeikring Deireforeitring **C** Livsforsikring  $\Box$ Vi tager telefonen med et SMII  $\triangle$  $\blacksquare$ MC ATV knallert mft  $\Box$  $\blacksquare$  $\mathcal{L}$ **S** Rødt og grønt kort Anmeld skade Beregn priser orisen for din forsikring hurtiet or al du til udlandet med bilen? Så hent temt anmelde din skade de eller grønne kort onli eldet har været ude nemt onlin **STRUST**  $2.700, 4*250.000$ Anmeld » Beregn » SÅDAN FÅR DU BILLIGERE FORSIKRINGER farve. nemforsikring.dk - fast forside / mange undersider findforsikring.dk onepage design / få undersider

Det kan konkluderes at, mange hjemmesider, indenfor denne genre, bruger mange undersider og benytter sig af farven blå.

Så for at skille sig ud, bør man anvende onepage og en anden

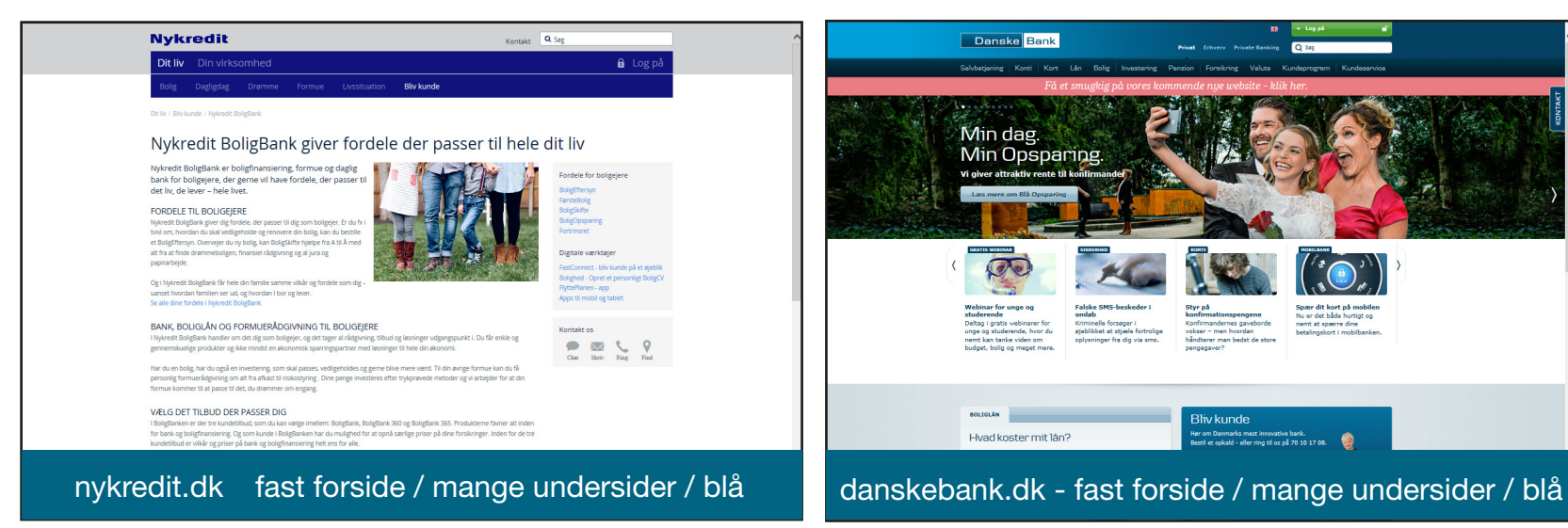

## **DESIGN** Brainstorm **DESIGN**

#### **Note**

Brainstormen tager udgangspunkt i fire fokusområder.

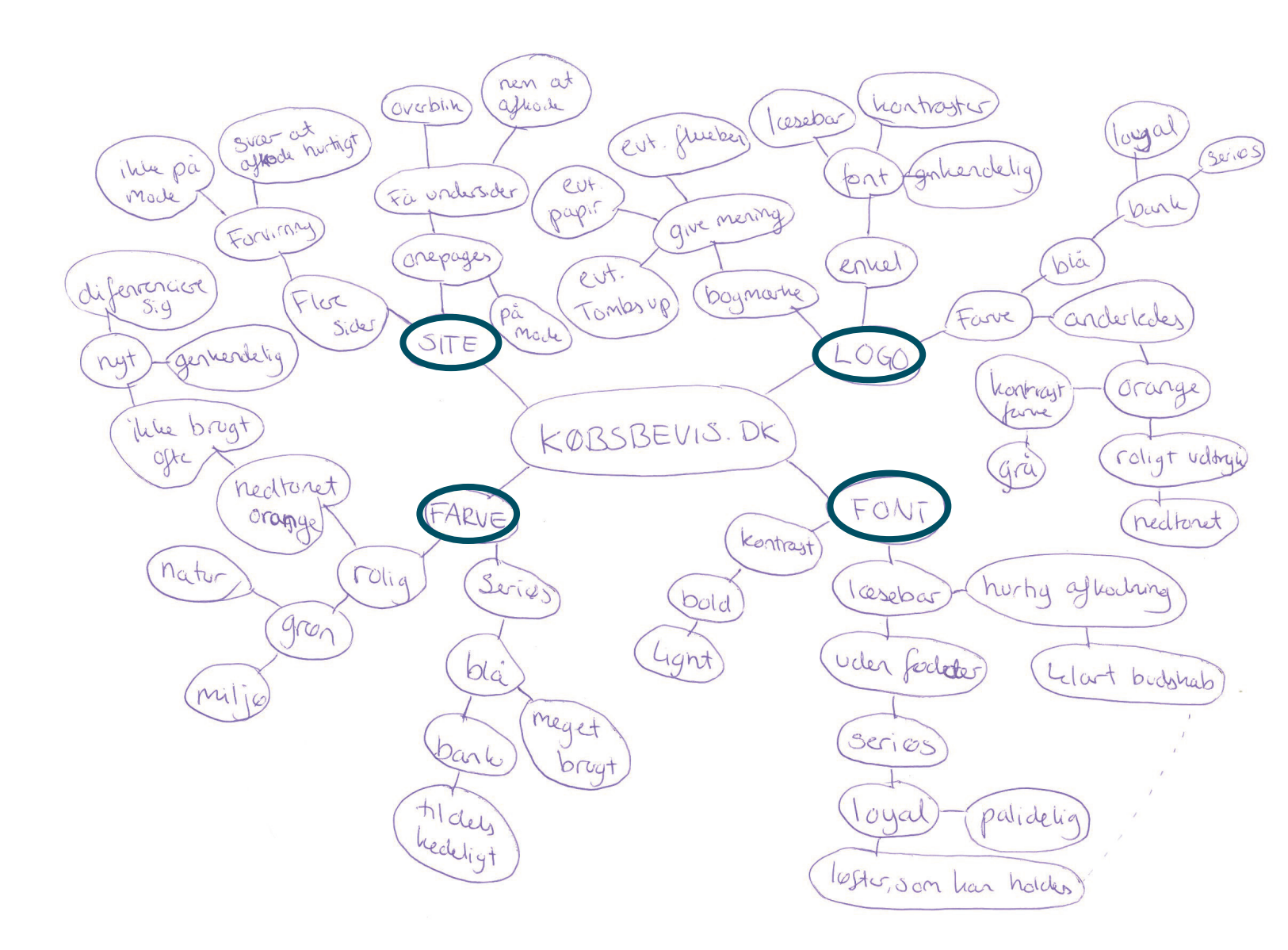

**SITE -** Der vil blive gjort brug af et onepage design med få undersider. Det er moderne og skiller sig udfra de øvrige hjemmesider. Derudover vil det være nemt og hurtigt for brugeren at afkode den.

**LOGO** - Der vil blive udarbejdet et logo, som skal være simpelt og udstråle seriøsitet og loyalitet.

**FARVE** - Der vil blive eksperimenteret med farverne på de digitale skitser. Blå vil blive afprøvet, samt orange og grøn.

**FONT** - Der vil blive anvendt en font, som er læsebar og stilren, hvilket gør budskabet nemt at afkode.

## **Skitser - Logo DESIGN**

#### **Note**

Når man designer logoer, skal man altid tænke fremad, sådan så ens logo evt. kan bruges til en app og andre mobile/online løsninger.

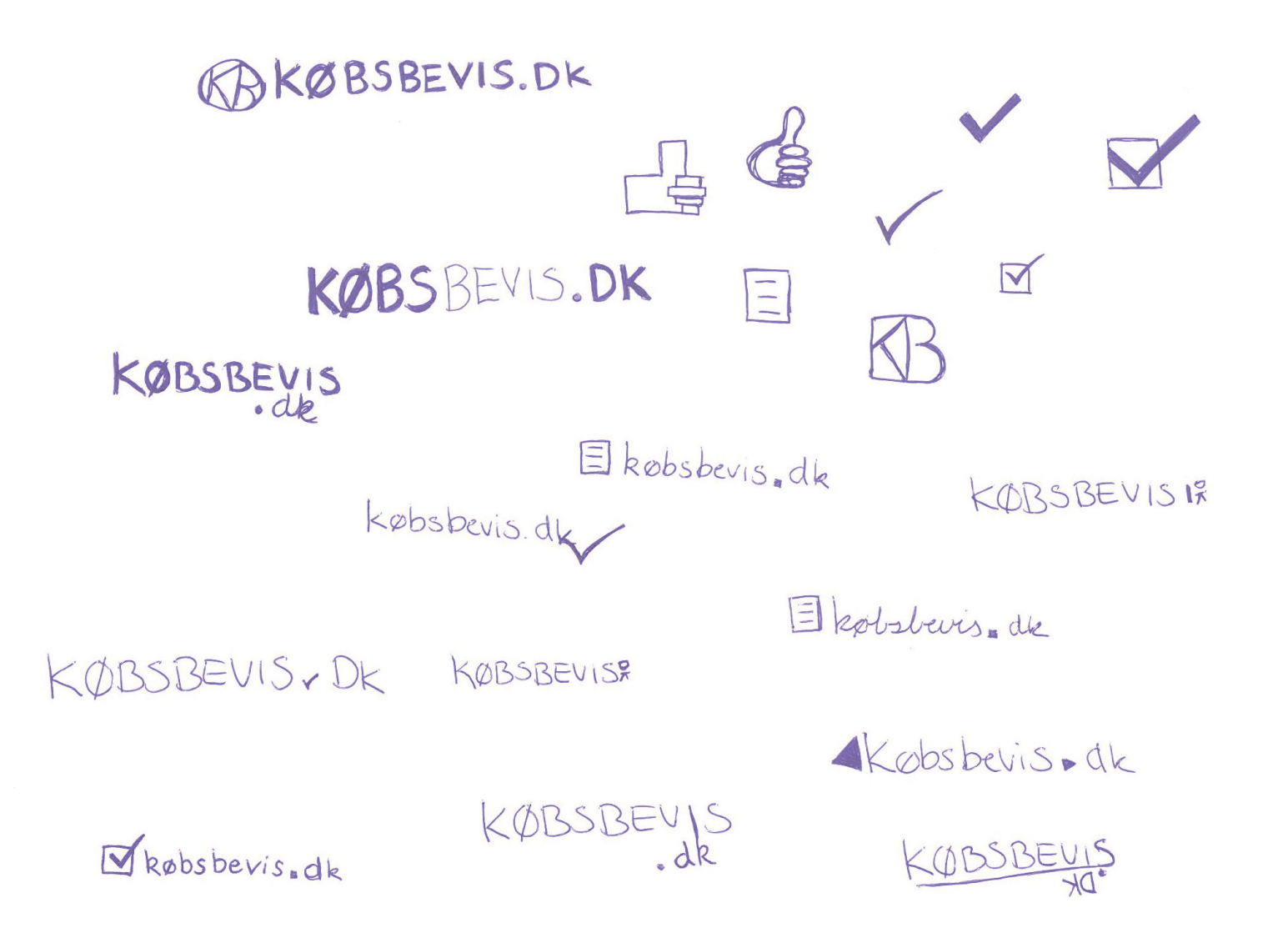

**BOGMÆRKE** - Ideen med at anvende et bogmærke er, at det senere hen nemt kan blive til et symbol til en app. Der er arbejdet med flueben, Tombs Up, bogstaver og papir/menu symbol. Der arbejdes videre med fluebenet, som bogmærke.

**FONT** - Der er kun arbejdet med fonte uden fødder, da logoet skal være nemt at læse, samt have et stilrent udseende.

**FARVE** - Der overvejes muligheden for at anvende farver i logoet, som evt. passer til designet på hjemmesiden.

## **Digitale skitser - Logo DESIGN**

KØBSBEVIS.DK

KØBSBEVIS.DK KØBSBEVIS.DK købsbevis dk **KØBSBEVIS DK** KØBSBEVIS DK KØBSBEVIS.DK købsbevis.dk KØBSBEVIS.DK

købsbevis dk

**FONT** - Der er blevet prøvet en del fonte af både med minuskler og majuskler.

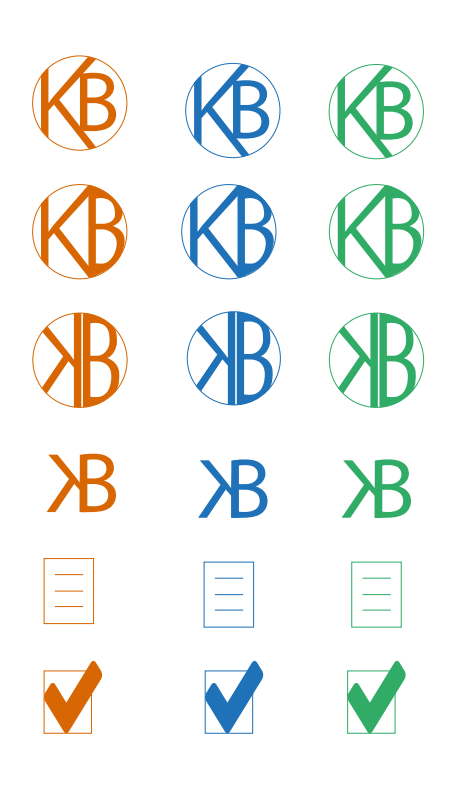

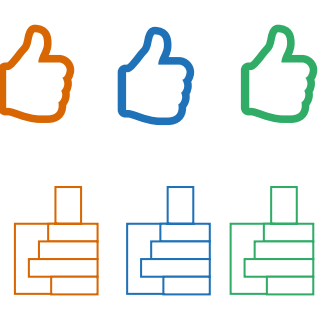

**B** købsbevis.dk G købsbevis.dk <sup>‡</sup>købsbevis dk

**BOGMÆRKE** - De valgte farver prøves af på de forskellige bogmærker.

 $\equiv$  købsbevis dk **B** købsbevis dk

**KB** købsbevis.dk

købsbevis dk

**K**købsbevis.dk Købsbevis.dk

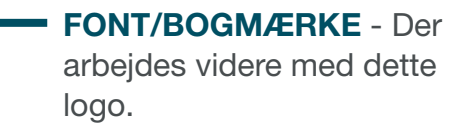

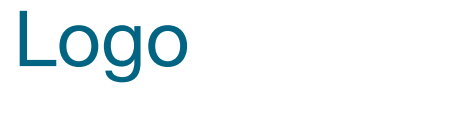

## **K**købsbevis.dk

## købsbevis.dk købsbevis.dk<br>Kahohovio dk buc

## **M**købsbevis.dk

købsbevis.dk

## **K**købsbevis.dk

købsbevis.dk

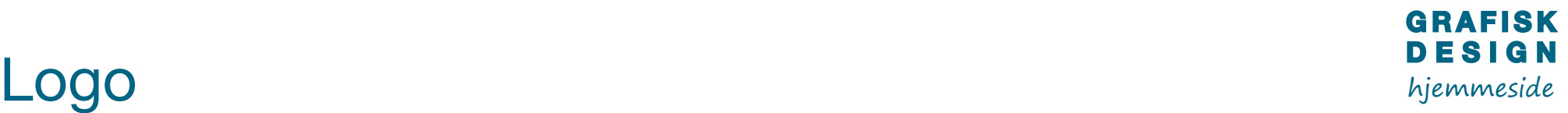

#### **FONT**

Eurostile Condensed

**FARVE** - Ses her med orange, men kan fungere i de andre farver også. Dette vil ses på de digitale skitser af selve sitet.

**KONTRAST -** De runde kanter i fonten, hænger sammen med de runde kanter i fluebentet, men står i kontrast de to kvadrater. Dette skaber harmoni og balance i logoet.

#### **STØRRELSE/SORT/HVID**

Logoet fungere både i stort og småt, samt i sort og hvid.

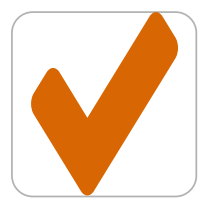

**EVT. APP DESIGN**

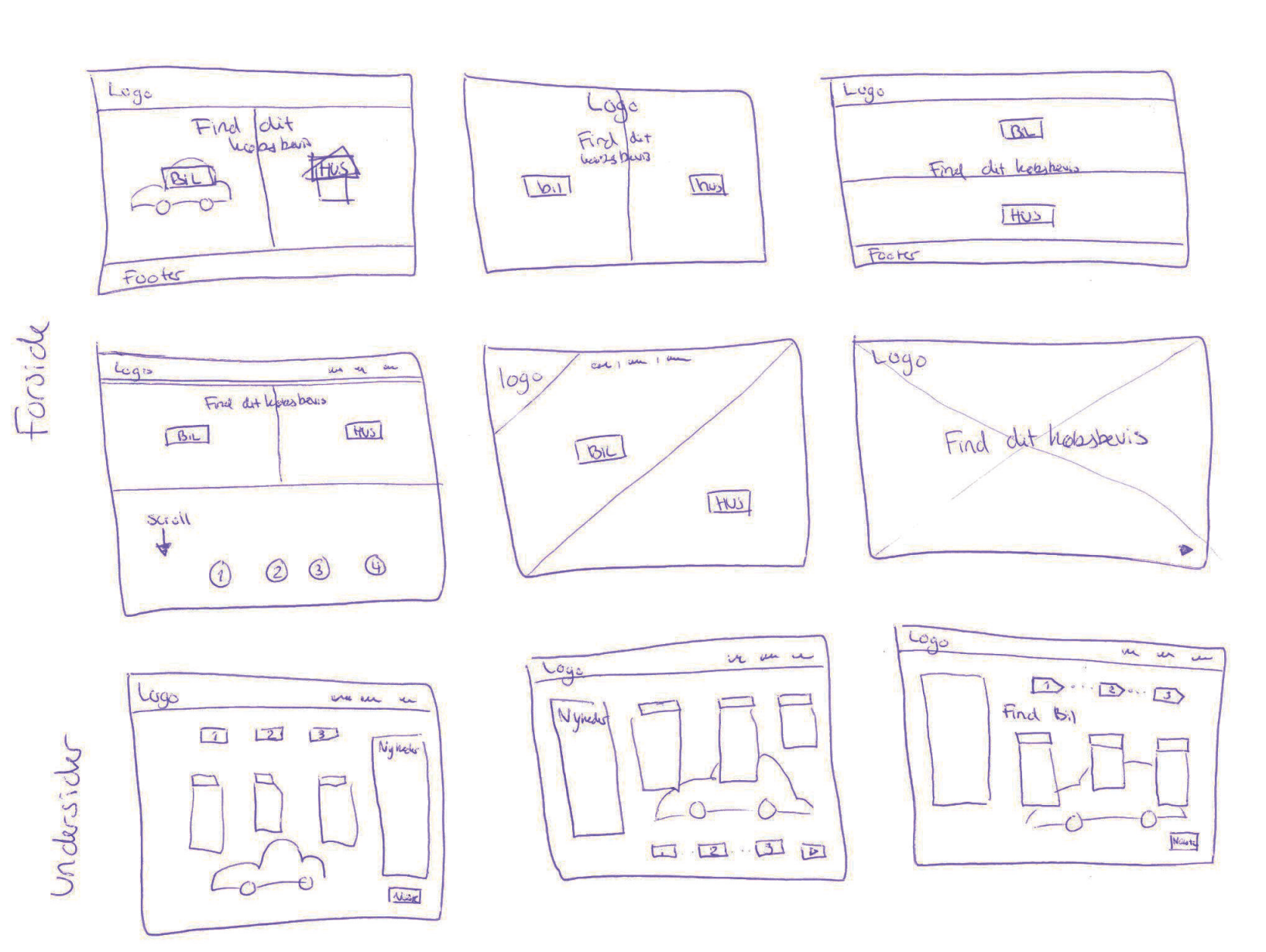

#### **FORSIDE**

Der tages udgangspunkt i det moderne design, hvor der gøres brug af store billeder og få tekster, samt onepage og få undersider.

#### **UNDERSIDER**

Undersiderne vil kun være til praktiske oplysninger og formularer, som skal udfyldes, men det skal være nemt og overskueligt.

## Digitale skitser - Forside

#### **NOTE**

Logoet og sitet afprøves i de forskellige farver.

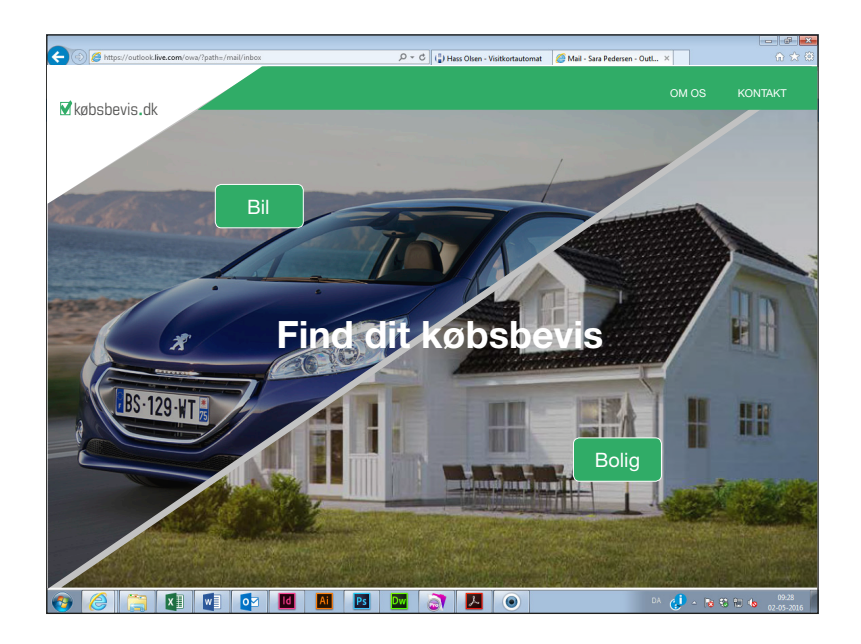

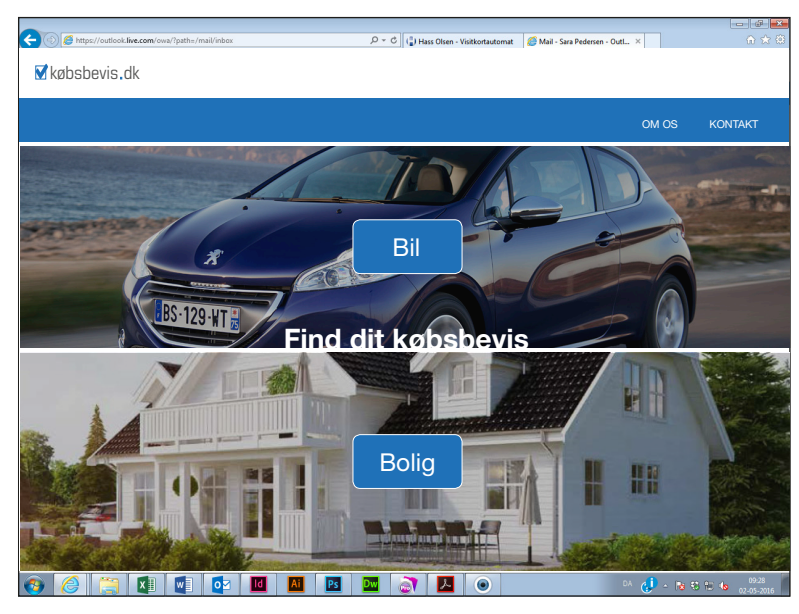

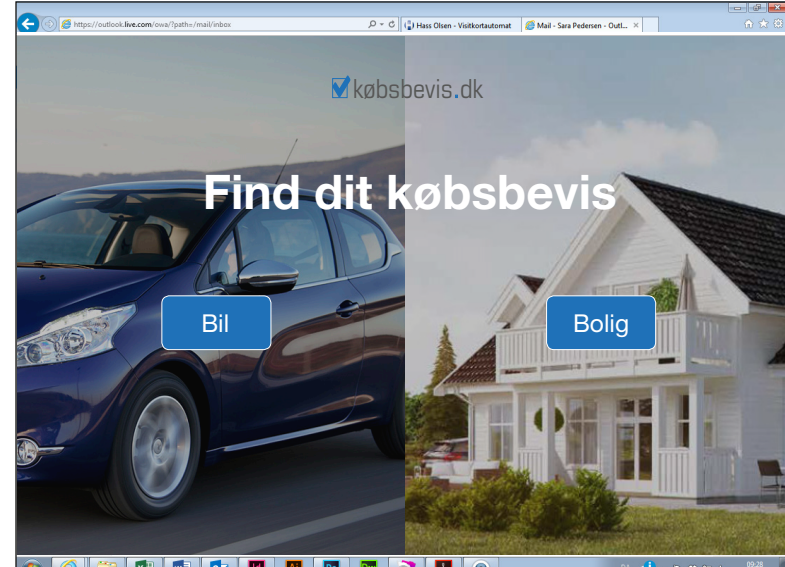

O EN G EN BIDE DE G EN EN

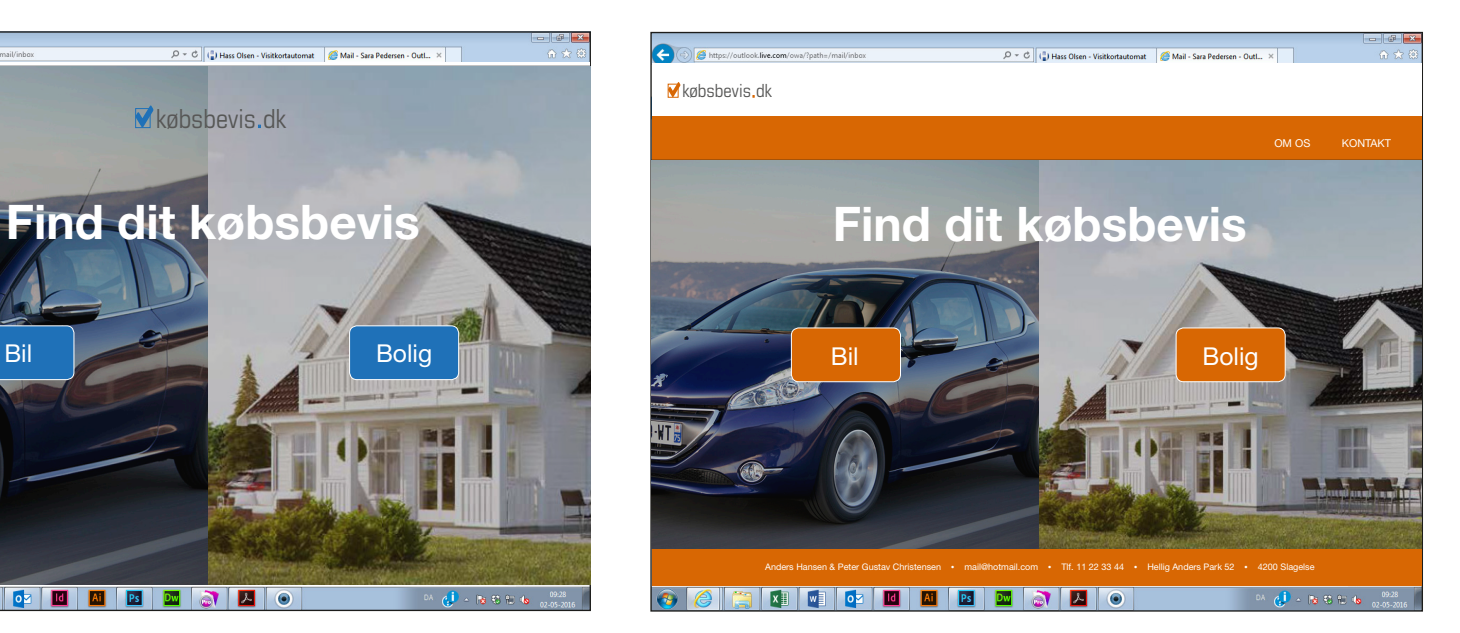

#### **GRØN**

Farven grøn symbolisere sundhed, miljø og natur. Farven diffenrentierer sig og harmonerer godt med billederne.

#### **BLÅ**

Farven symboliserer seriøsitet, loyalitet og ro. Farven er meget brugt og ses ofte i sammenhæng banker.

#### **ORANGE**

Farven symbolisere varme og positive energier. Farven differentiere sig, da den sjælendt anvendes. Dette kan også skabe blikfang.

**Der arbejdes videre med den orange farve.**

## Digitale skitser - Forside

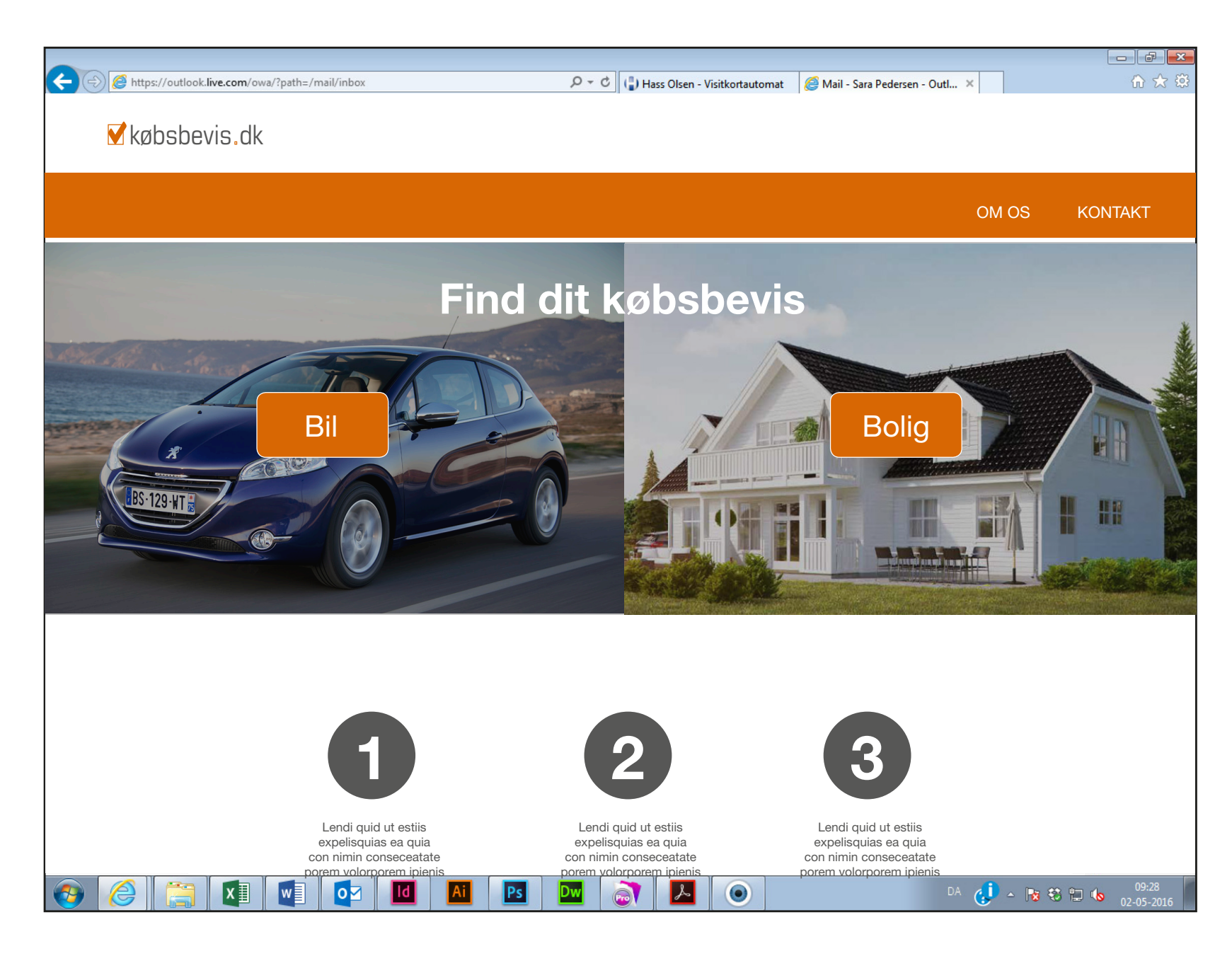

**Der arbejdes videre med dette design, både på scroll ned-funktionen på forsiden, samt på undersiderne.**

## Digitale skitser - Undersider

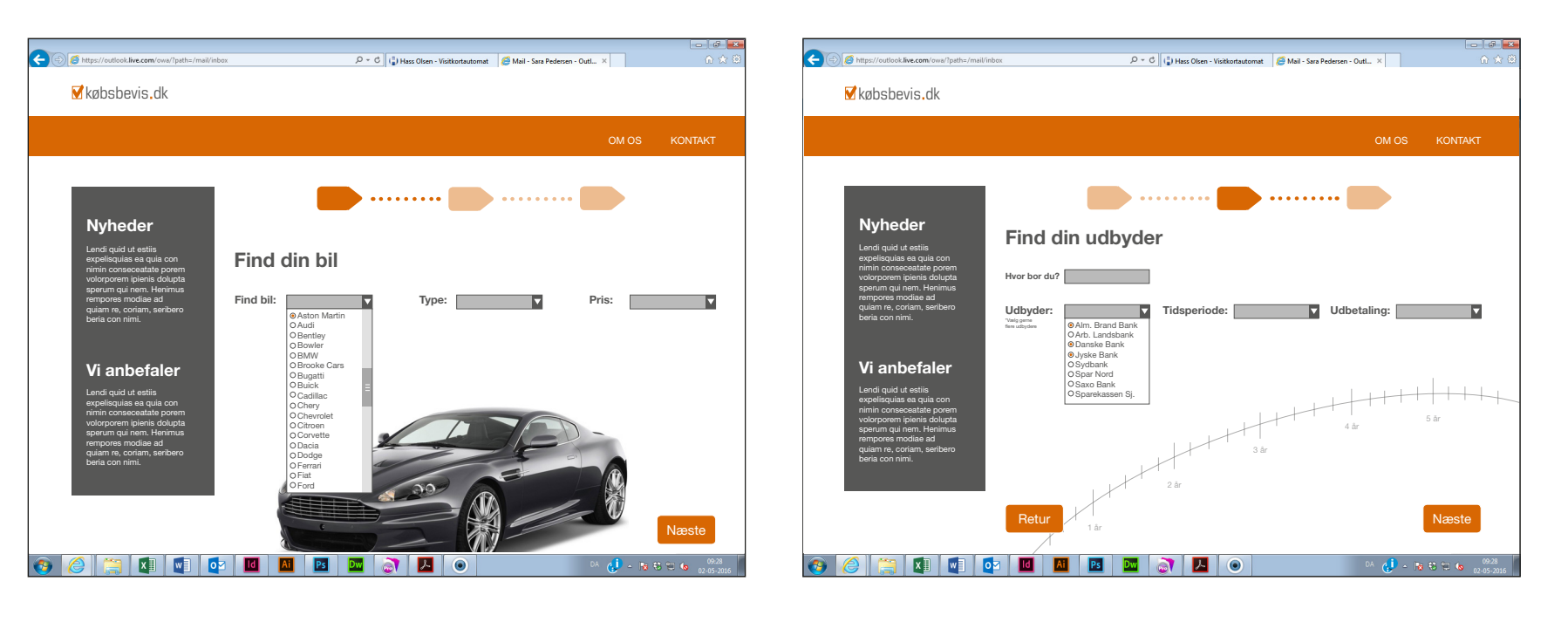

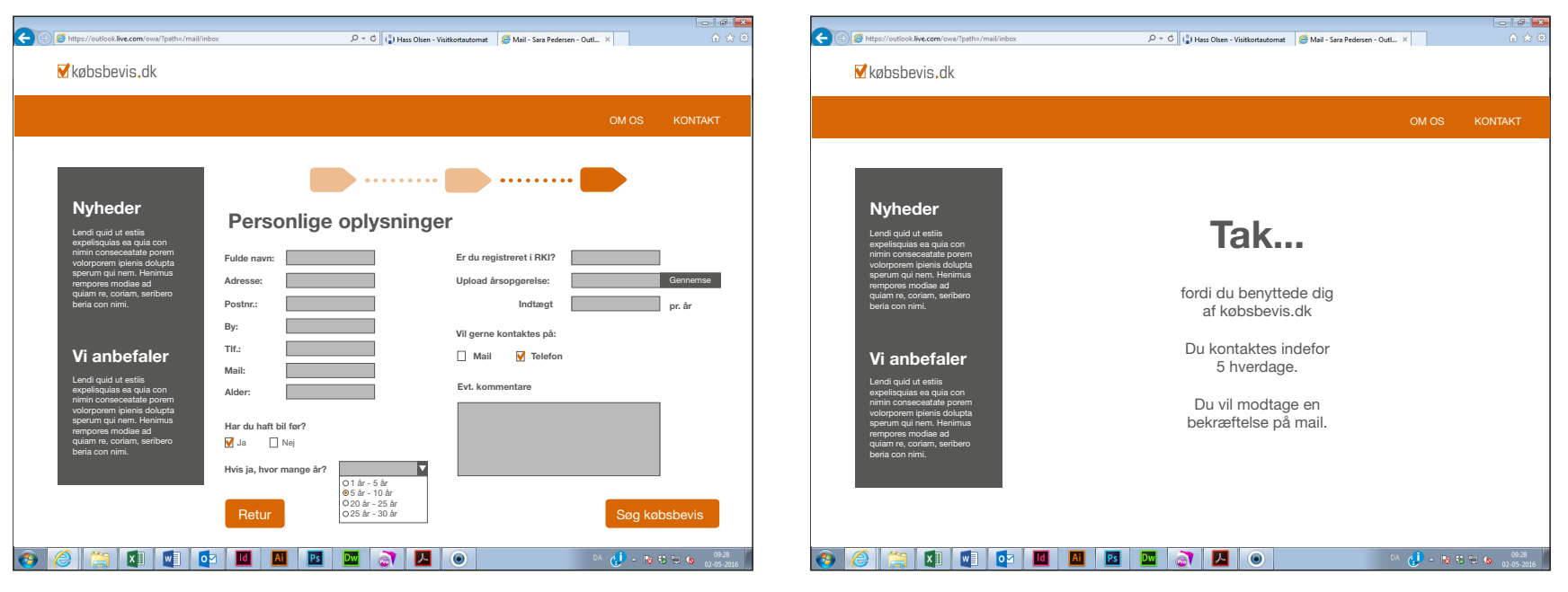

#### **UNDERSIDER**

**GRAFISK DESIGN** hjemmeside

Undersiderne vil primært være udfyldning af formularer, samt om nyheder og anbefalinger.

## **Mockup**

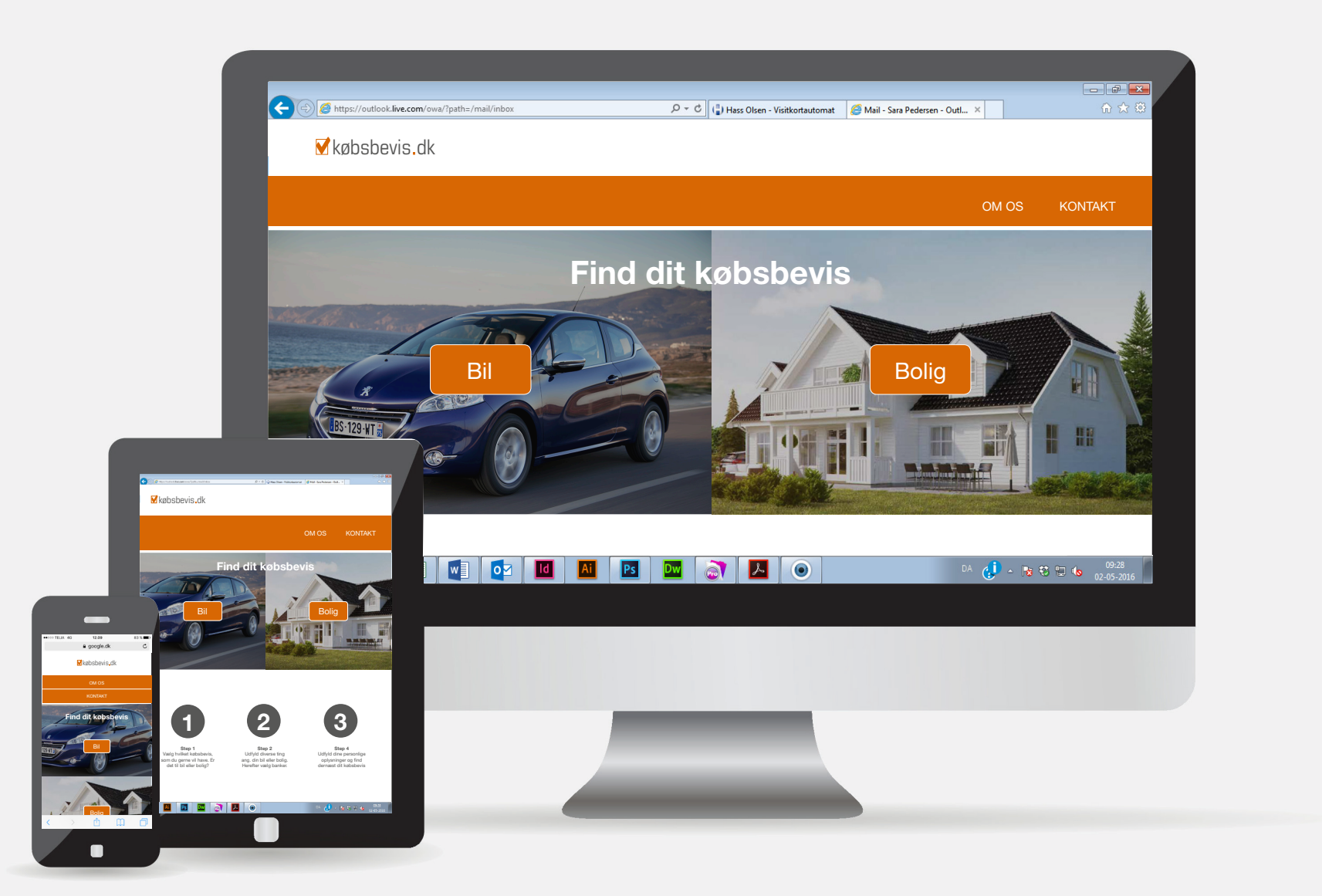

# **TYPOGRAFI& OMBRYDNING**

annonce

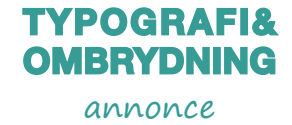

## Opgaven

#### **Beskrivelse**

Hvert år bliver der udgivet en telefonbog, som bliver omdelt i Skælskør og omegn. Den bliver omtalt, som DEN LOKALE, fordi den også bliver brugt som opslagsværk, for folk, som ikke ved hvad Skælskør kan tilbyde.

I den anledning bliver der lavet nogle introsider, som beskriver forskellige foreninger eller steder i Skælskør og omegn. Der skulle udarbejdes en side angående "Agersø Naturcenter er kommet godt fra start", hvilket er den side, som der er blevet taget udgangspunkt i.

#### **Processen**

Første led i processen er at få tilpasset Master siderne med pagina og evt. andre ting.

Herefter bliver opsætningen af siden og typografien forklaret.

Til sidst bliver Baseline Grid, Styles, Fast For- og Bagkant og Ordopdeling indstillet.

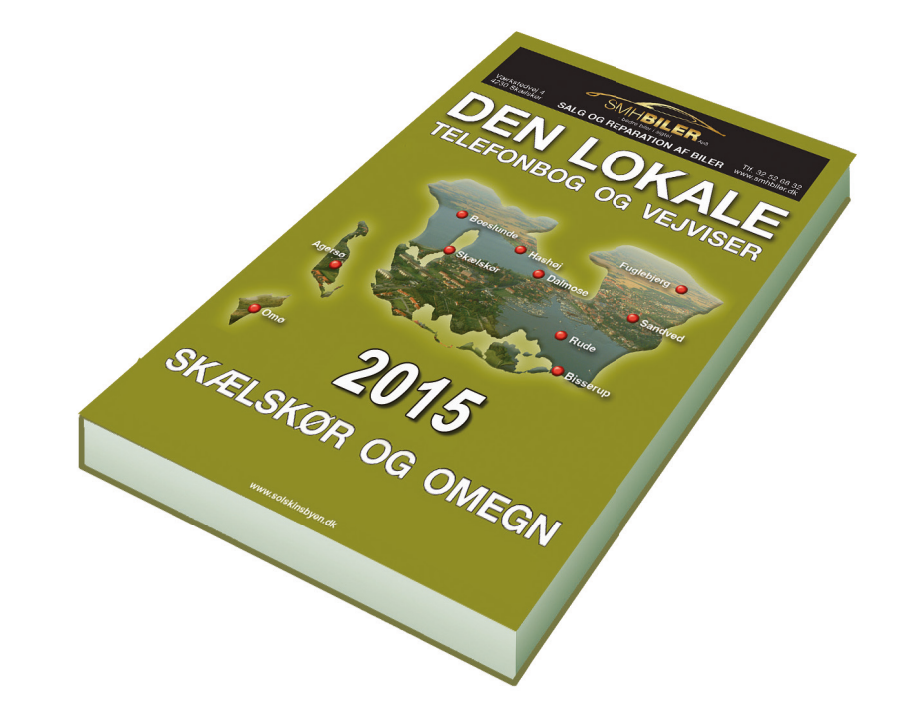

#### **TYPOGRAFI& OMBRYDNING**

## Master pages annonce

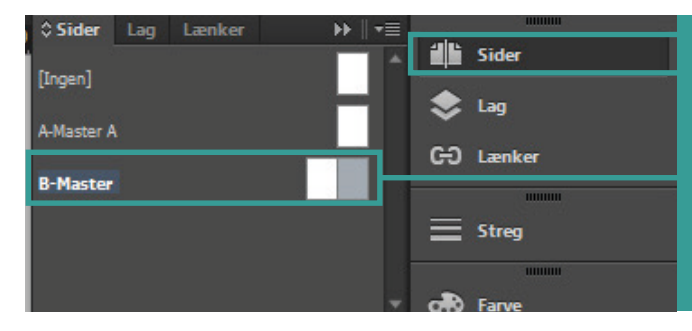

Master siderne er placeret oppe under Sider.

I DEN LOKALE er der oprettet en specifik B-Master. med dobbeltsider, da dokumentet er indstillet til Modstående sider . Der skal derfor indstilles *Pagina* på begge sider.

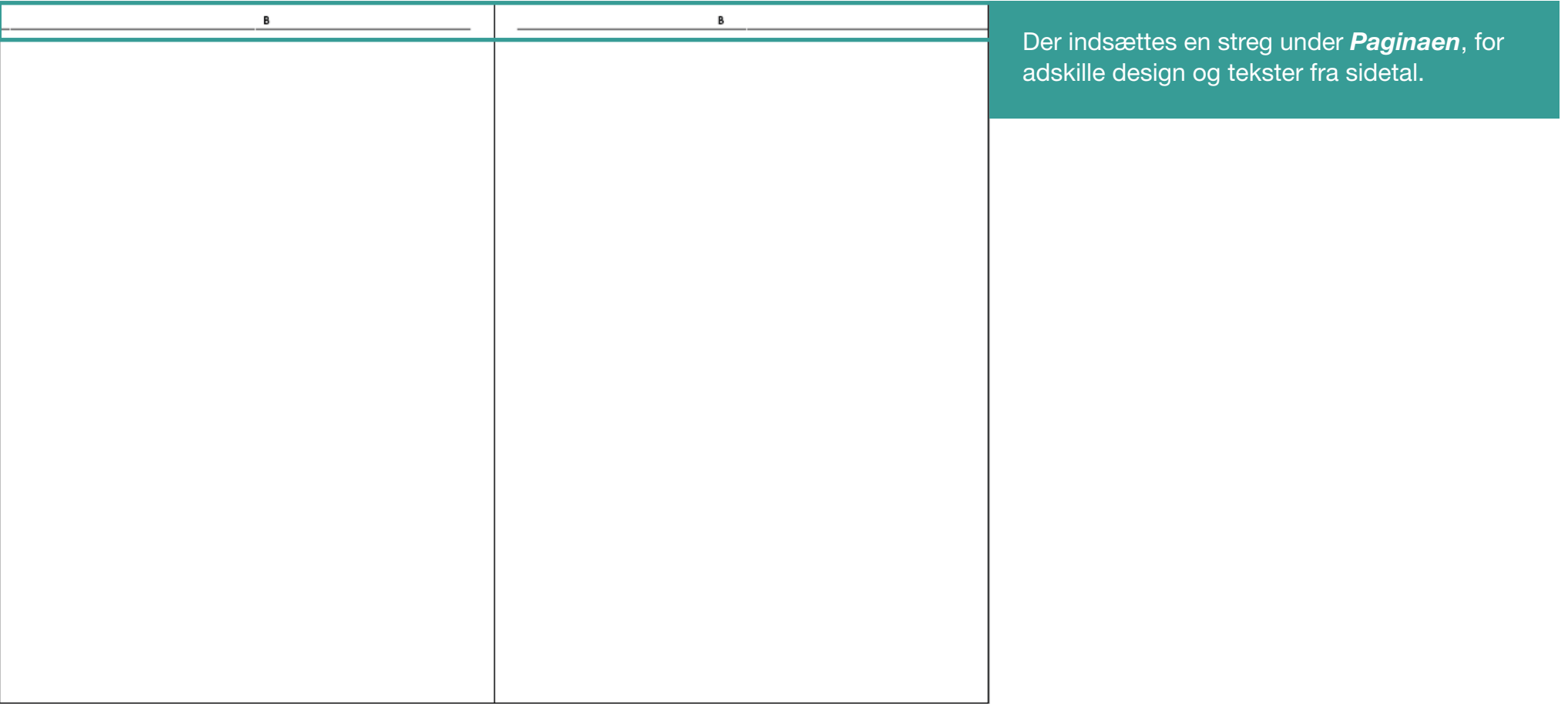

## Opsætning af siderne annonce

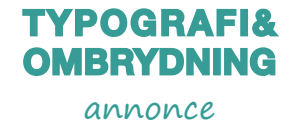

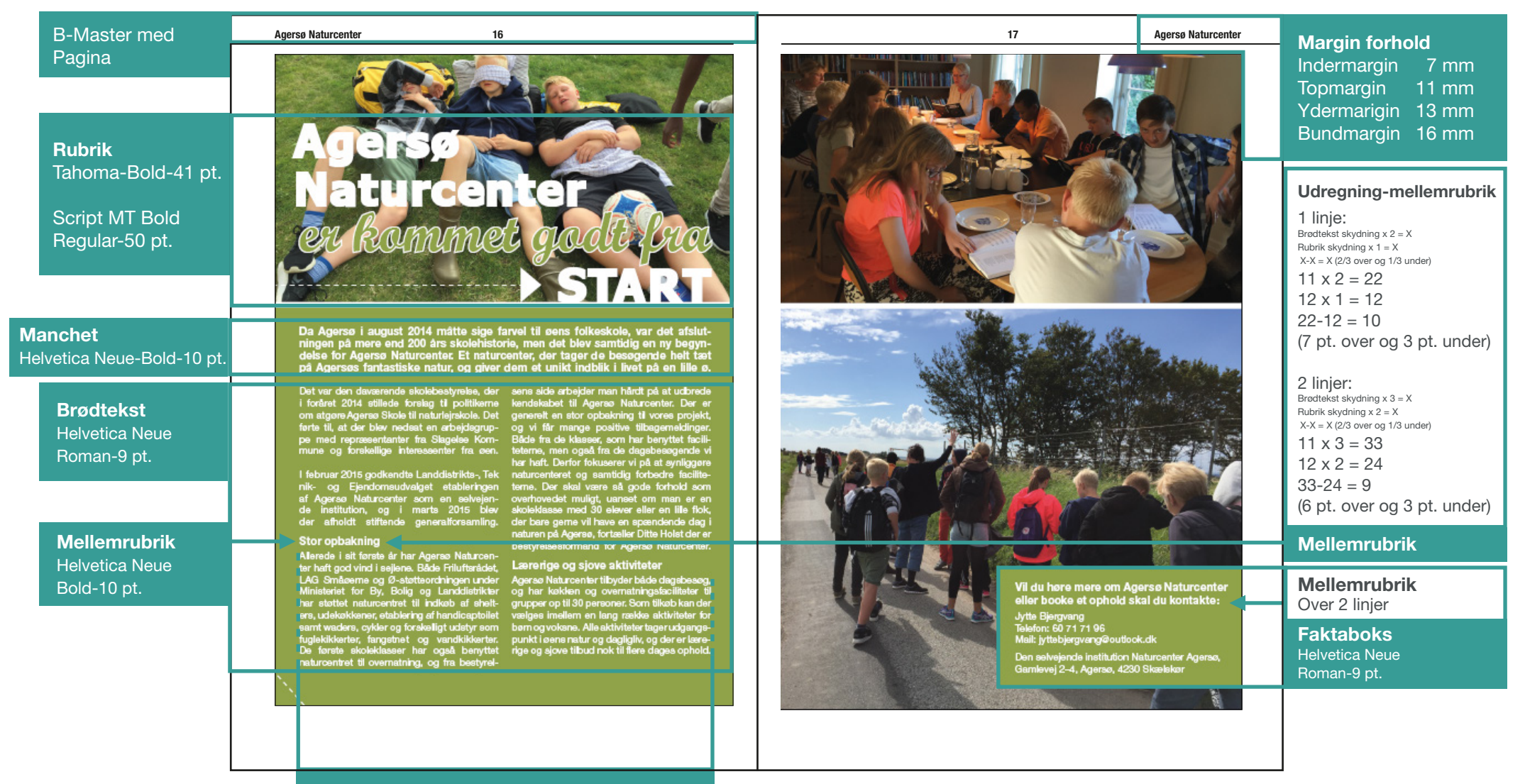

**Fast for- og bagkant**

## **Typografi** annonce

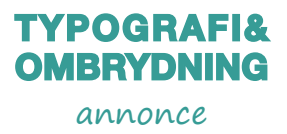

#### **Note**

DEN LOKALE - Der bruges nogle standard fonte, som er blevet valgt på baggrund af læsebarheden og stilen. Helvetica Neue 45 light bliver altid brugt til brødteksterne. Rubrikkerne er derimod frit valg. Tahoma fonten blev valgt til rubrikken, så den ville stå i kontrast til underubrikken, som er Script MT Bold med stroke.

#### **Helvetica Neue - 45 Light (Brødtekst)**

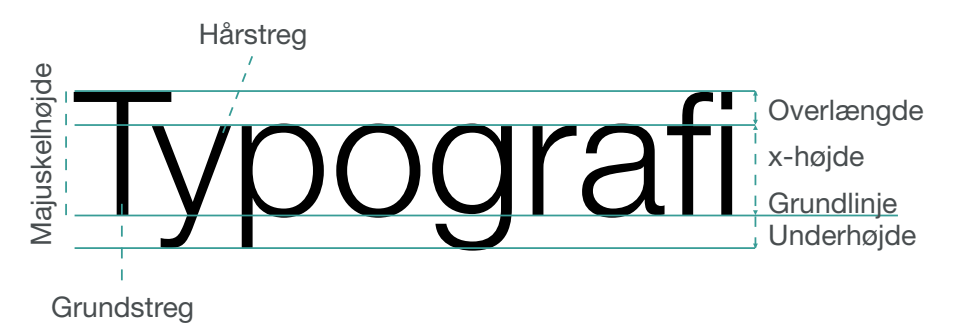

#### **Tahoma - Bold (Rubrik)**

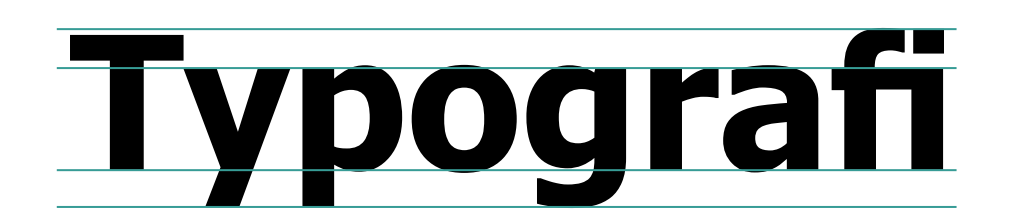

#### **Alle Bogstaver Alle Bogstaver**

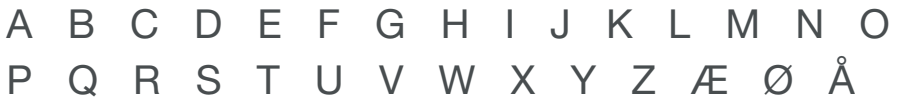

a b c d e f g h i j k l m n o p q r s t u v w x y z æ ø å

**Script MT Bold - Regular (Underrubrik)**

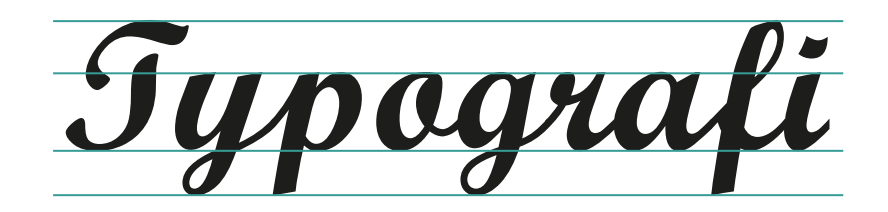

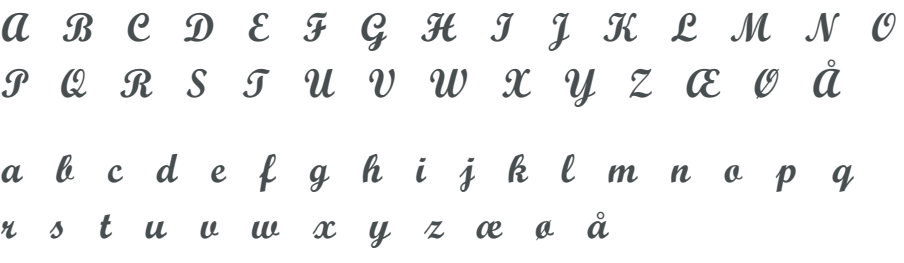

## **Baseline Grid Cancer Company Company Company Company Company Company Company Company Company Company Company Company Company Company Company Company Company Company Company Company Company Company Company Company Compan**

#### **Note**

BASELINE GRID - Dette bruges til at justere tekstspalter, så man sikre sig, at alle linjer holder register.

Allerede i sit første år har Agersø Naturcenter haft god vind i sejlene. Både Friluftsrådet, LAG Småøerne og Ø-støtteordningen under Ministeriet for By, Bolig og Landdistrikter

Ovennævnte billede viser et *Baseline Grid*, som er korrekt indstillet i forhold til brødtekstens skydning.

#### *Indstillinger - Baseline Grid*

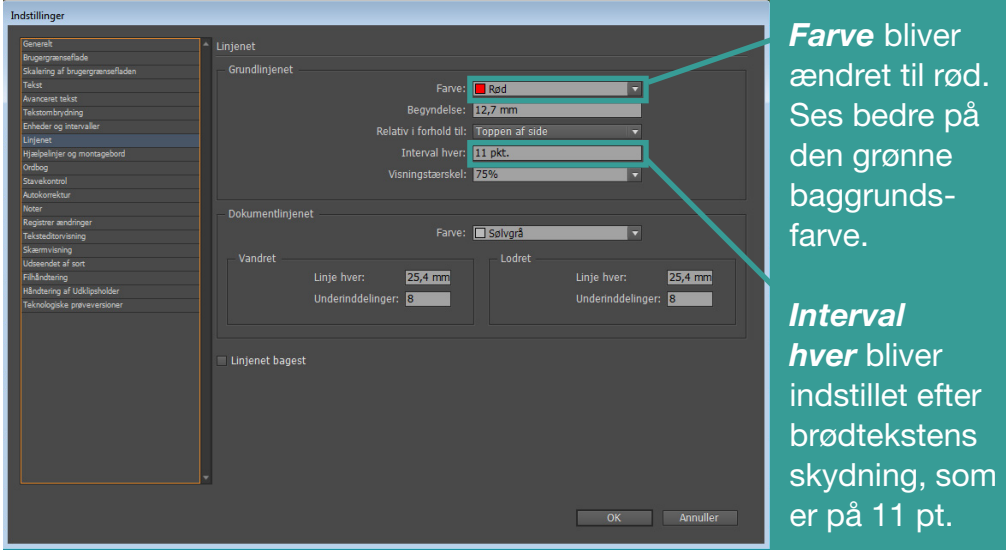

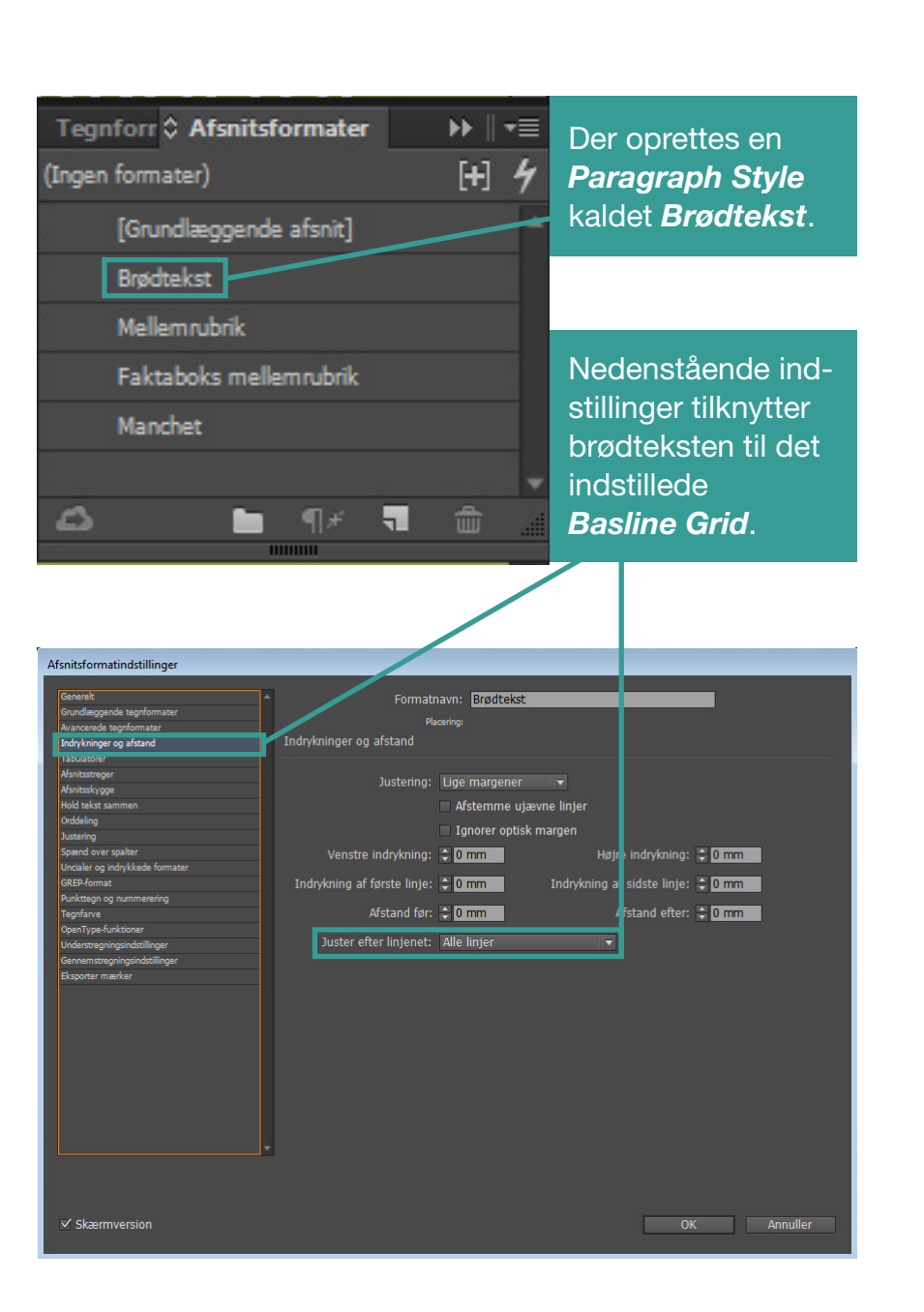

**TYPOGRAFI&**

## **Styles**

**TYPOGRAFI& OMBRYDNING** annonce

#### **Note**

Paragraph Styles - Bruges til at lave seperate indstillinger på hver af de typogra fiske betegnelser.

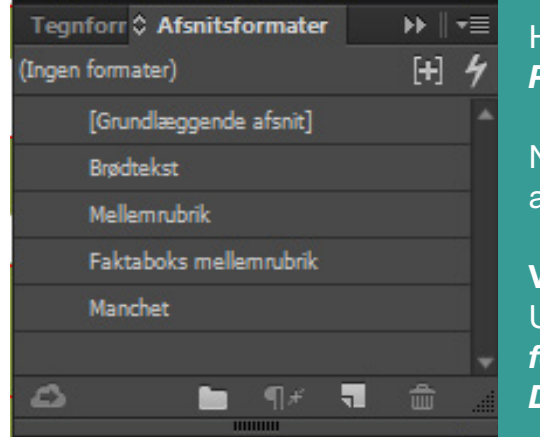

Her ses alle de oprettede *Paragraph Styles* .

Nedenstående boks viser alle indstillingsmulighederne.

### **VIGTIGT**

Under *Avangerede tegn formater* sættes sproget til *Dansk* .

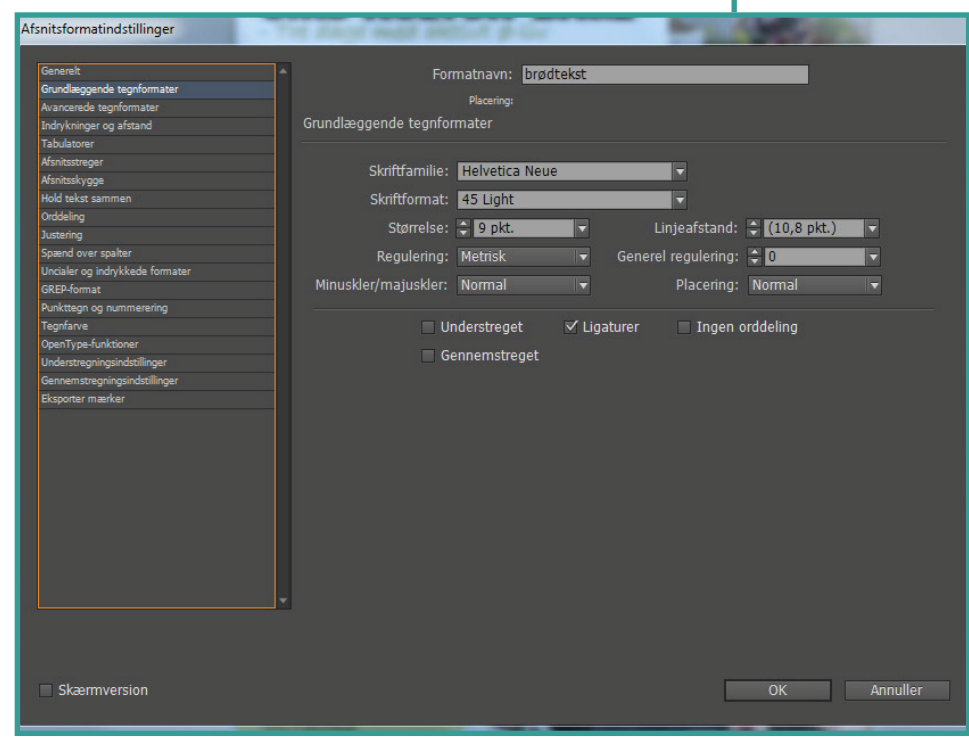

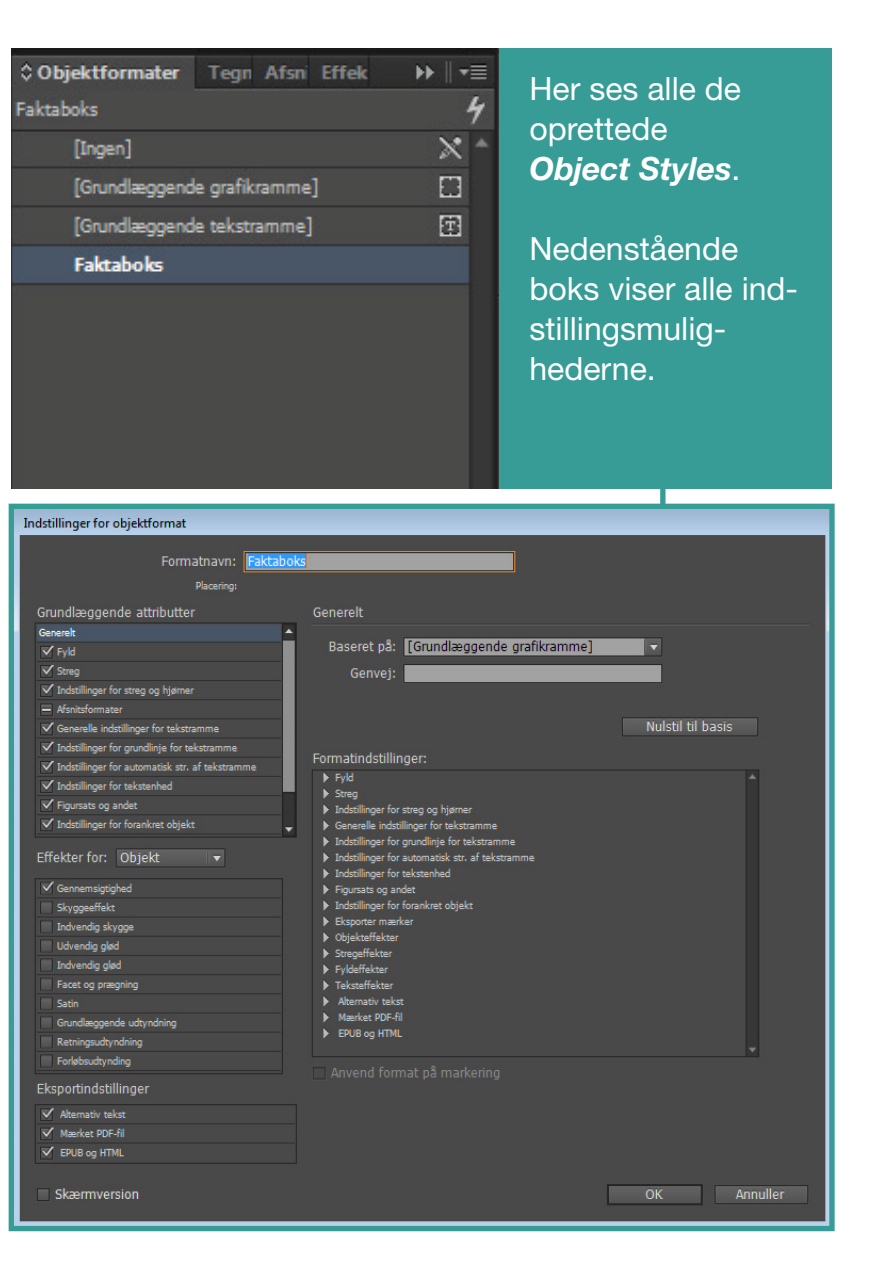

## Fast for- og bagkant & Orddeling

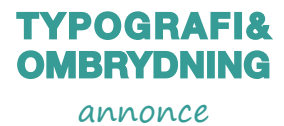

#### **Note**

Normalt bruges der ikke fast for- og bagkant, samt orddeling i DEN LOKALE, men muligheden skal vises.

De første skoleklasser har også benyttet naturcentret til overnatning, og fra bestyrelsens side arbeider man hårdt på at udbrede kendskabet til Agersø Naturcenter. Der er generelt en stor opbakning til vores projekt, og vi får mange positive tilbagemeldinger. Både fra de klasser. som har benyttet faciliteterne, men også fra de dagsbesøgende vi har haft. Derfor fokuserer vi på at synliggøre naturcenteret og samtidig forbedre faciliteterne. Der skal være så gode forhold som overhovedet muligt, uanset om man er en skoleklasse med 30 elever eller en lille flok, der bare gerne vil have en spændende dag i naturen på Agersø, fortæller Ditte Holst der er bestyrelsesformand for Agersø Naturcenter.

På dette billede vises brødteksten uden *Fast for-og bagkant* og *Orddeling*.

Tekster uden *Orddeling*, skaber huller for enden af linjerne. Tekster med *Løs bagkant*,

kan skabe uro og ubalance i et design med spalter.

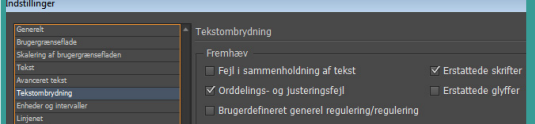

naturcentret til overnatning, og fra bestyrelsens side arbeider man hårdt på at udbrede kendskabet til Agersø Naturcenter. Der er generelt en stor opbakning til vores projekt, og vi får mange positive tilbagemeldinger. Både fra de klasser, som har benyttet faciliteterne, men også fra de dagsbesøgende vi har haft. Derfor fokuserer vi på at synliggøre naturcenteret og samtidig forbedre faciliteterne. Der skal være så gode forhold som overhovedet muligt, uanset om man er en skoleklasse med 30 elever eller en lille flok, der bare gerne vil have en spændende dag i naturen på Agersø, fortæller Ditte Holst der er

Før orddeling og justering (Meget gul = lange floder og ubalance) Hjælpeværktøjet *Orddelingsog justeringsfejl* bruges til *Fast for- og bagkant*.

naturcentret til overnatning, og fra bestyrelsens side arbeider man hårdt på at udbrede kendskabet til Agersø Naturcenter. Der er generelt en stor opbakning til vores projekt. og vi får mange positive tilbagemeldinger. Både fra de klasser, som har benyttet faciliteterne, men også fra de dagsbesøgende vi har haft. Derfor fokuserer vi på at synliggøre naturcenteret og samtidig forbedre faciliteterne. Der skal være så gode forhold som overhovedet muligt, uanset om man er en skoleklasse med 30 elever eller en lille flok. der bare gerne vil have en spændende dag i naturen på Agersø, fortæller Ditte Holst der er

Efter orddeling og justering (Mindre gul = færre floder og balance)

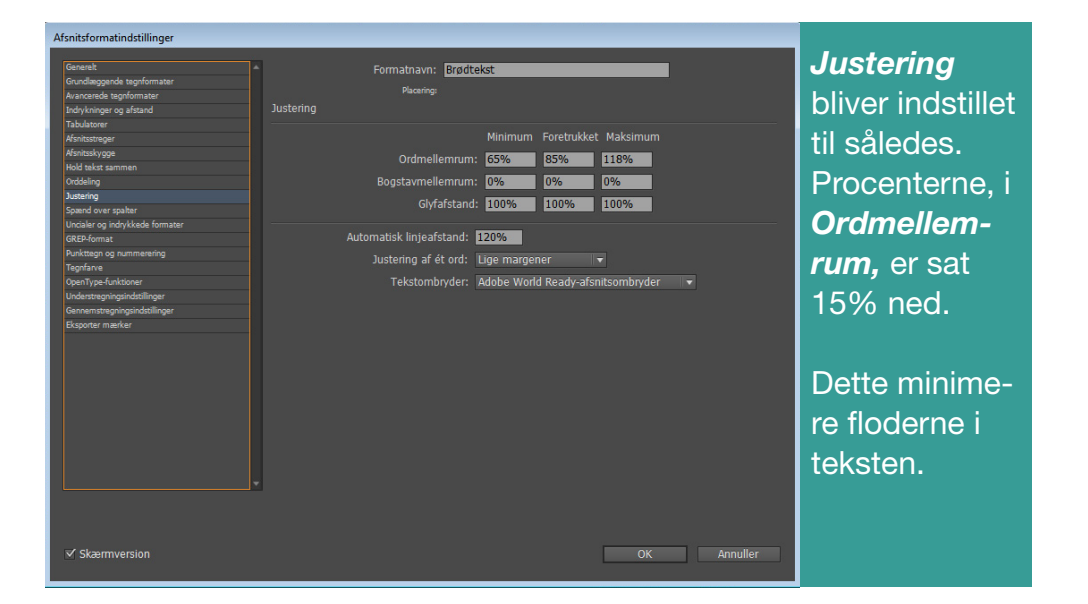

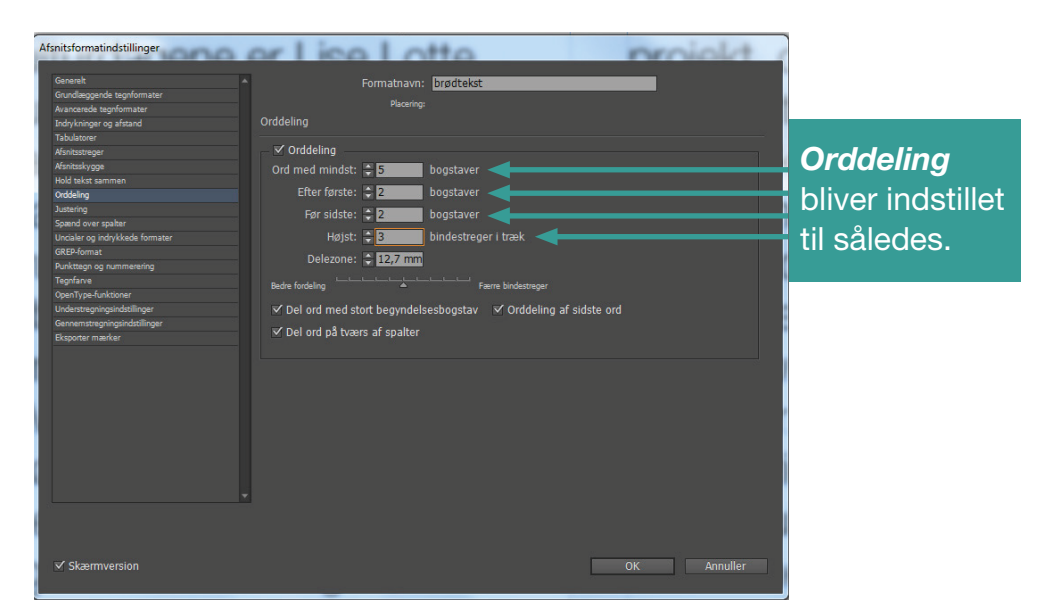

# c

Da Agersø i august 2014 måtte sige farvel til øens folkeskole, var det afslut-<br>ningen på mere end 200 års skolehistorie, men det blev samtidig en ny begyndelse for Agersø Naturcenter. Et naturcenter, der tager de besøgende helt tæt på Agersøs fantastiske natur, og giver dem et unikt indblik i livet på en lille ø.

Det var den daværende skolebestyrelse, der – sens side arbejder man hårdt på at udbrede<br>i foråret 2014 stillede forslag til politikerne – kendskabet til Agersø Naturcenter. Der er om atgøre Agersø Skole til naturlejrskole. Det generelt en stor opbakning til vores projekt, førte til, at der blev nedsat en arbejdsgruppe med repræsentanter fra Slagelse Kom-

nik- og Ejendomsudvalget etableringen af Agersø Naturcenter som en selvejende institution, og i marts 2015 blev der afholdt stiftende generalforsamling.

#### **Stor opbakning**

Allerede i sit første år har Agersø Naturcenter haft god vind i sejlene. Både Friluftsrådet,<br>LAG Småøerne og Ø-støtteordningen under<br>Ministeriet for By, Bolig og Landdistrikter har støttet naturcentret til indkøb af shelters, udekøkkener, etablering af handicaptoilet samt waders, cykler og forskelligt udstyr som fuglekikkerter, fangstnet og vandkikkerter.<br>De første skolekiasser har også benyttet naturcentret til overnatning, og fra bestyrel-

og vi får mange positive tilbagemeldinger. Både fra de klasser, som har benyttet facilimune og forskellige interessenter fra øen. beterne, men også fra de dagsbesøgende vi<br>I februar 2015 godkendte Landdistrikts-, Tek naturcenteret og samtidig forbedre faciliteterne. Der skal være så gode forhold som overhovedet muliat, uanset om man er en skoleklasse med 30 elever eller en lille flok. der bare geme vil have en spændende dag i<br>naturen på Agersø, fortæller Ditte Holst der er bestyrelsesformand for Agersø Naturcenter.

#### Lærerige og sjove aktiviteter

Agersø Naturcenter tilbyder både dagsbesøg, og har køkken og overnatningsfaciliteter til grupper op til 30 personer. Som tilkøb kan der vælges imellem en lang række aktiviteter for børn og voksne. Alle aktiviteter tager udgangepunkt i øens natur og dagligliv, og der er lære-<br>rige og sjove tibud nok til flere dages ophold.

Vil du høre mere om Agersø Naturcenter eller booke et ophold skal du kontakte: Jytte Biergvang Telefon: 60 71 71 96 Mail: jyttebjergvang@outlook.dk Den selvejende institution Naturcenter Agersø, Gamlevej 2-4, Agersø, 4230 Skælskør

#### **Note**

Dette er annoncens udseende med *Orddeling*, *Fast for- og bagkant* og *udregning af mellemrubrikker*.

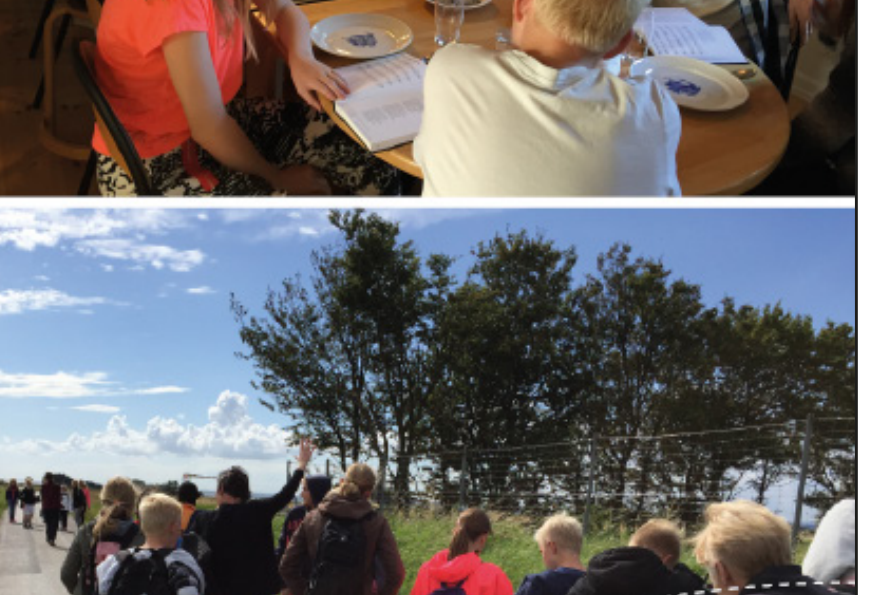

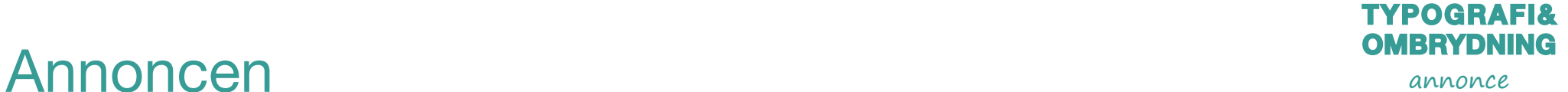

# **GRAFIK& BILLEDE** plakat

## Opgaven

#### **Beskrivelse**

Dette er en fikitiv virksomhed og plakat.

Plakaten skulle udarbejdes til virksomheden DreamTeen, som hovedesaligt er en hjemmeside, hvor unge annonym me personer, kan dele deres drømme, visioner, forældrepro blemer mm.

Der er også mulighed for, at få dialog med en studievejleder eller psykolog.

Plakaten skulle til for, at tiltrække nye brugere og skulle pri mært hænge op i ungdomsklubber.

#### **Oplæg**

Plakaten skulle have et eventyrligt, drømmende, samt ung dommeligt udtryk, med enten en ung pige eller dreng på.

#### **Målgruppe**

Teenagere 13-19 årige.

#### **Processen**

Første led i processen er at hente inspiration og udvælge billeder, som skal anvendes.

Dernæst fritlægges billedet og der gøres brug af diverse effekter i Photoshop.

Der gøres herefter brug af masker, farveforløb og opacity. Til sidst indsættes der tekst, som bliver redigeret.

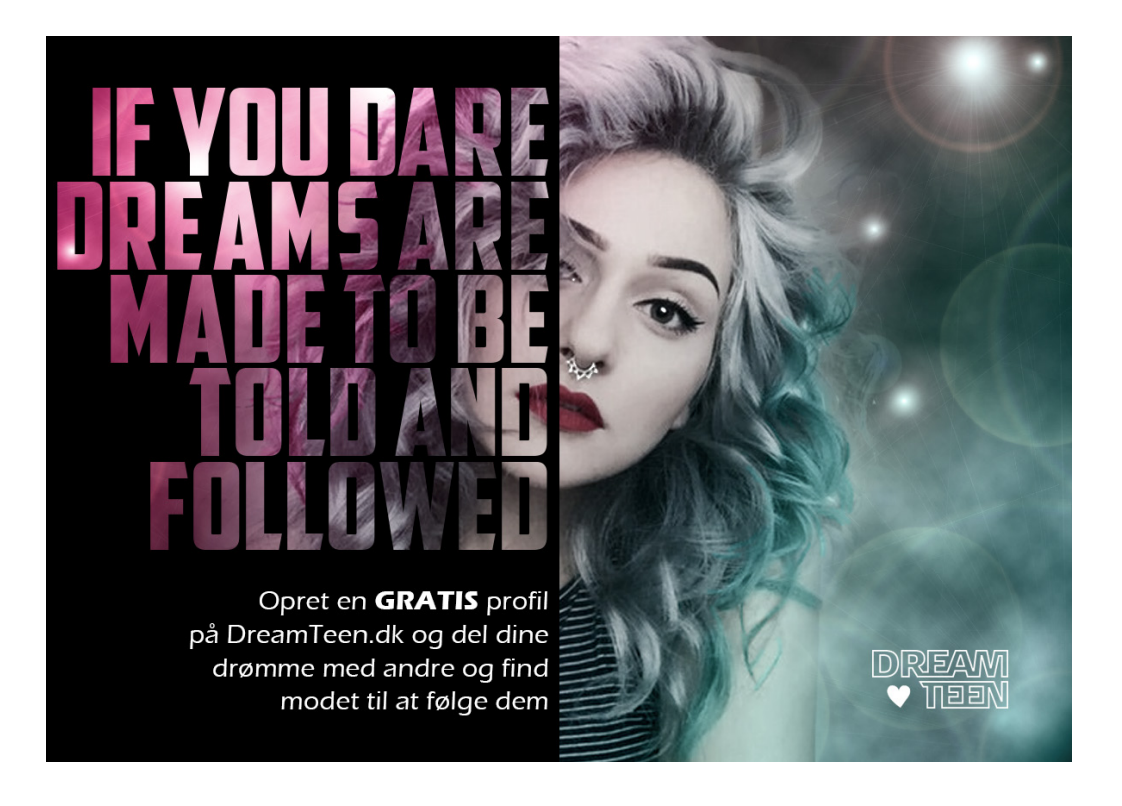

## Inspirationssøgning

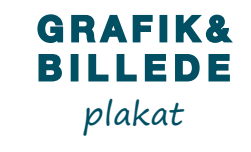

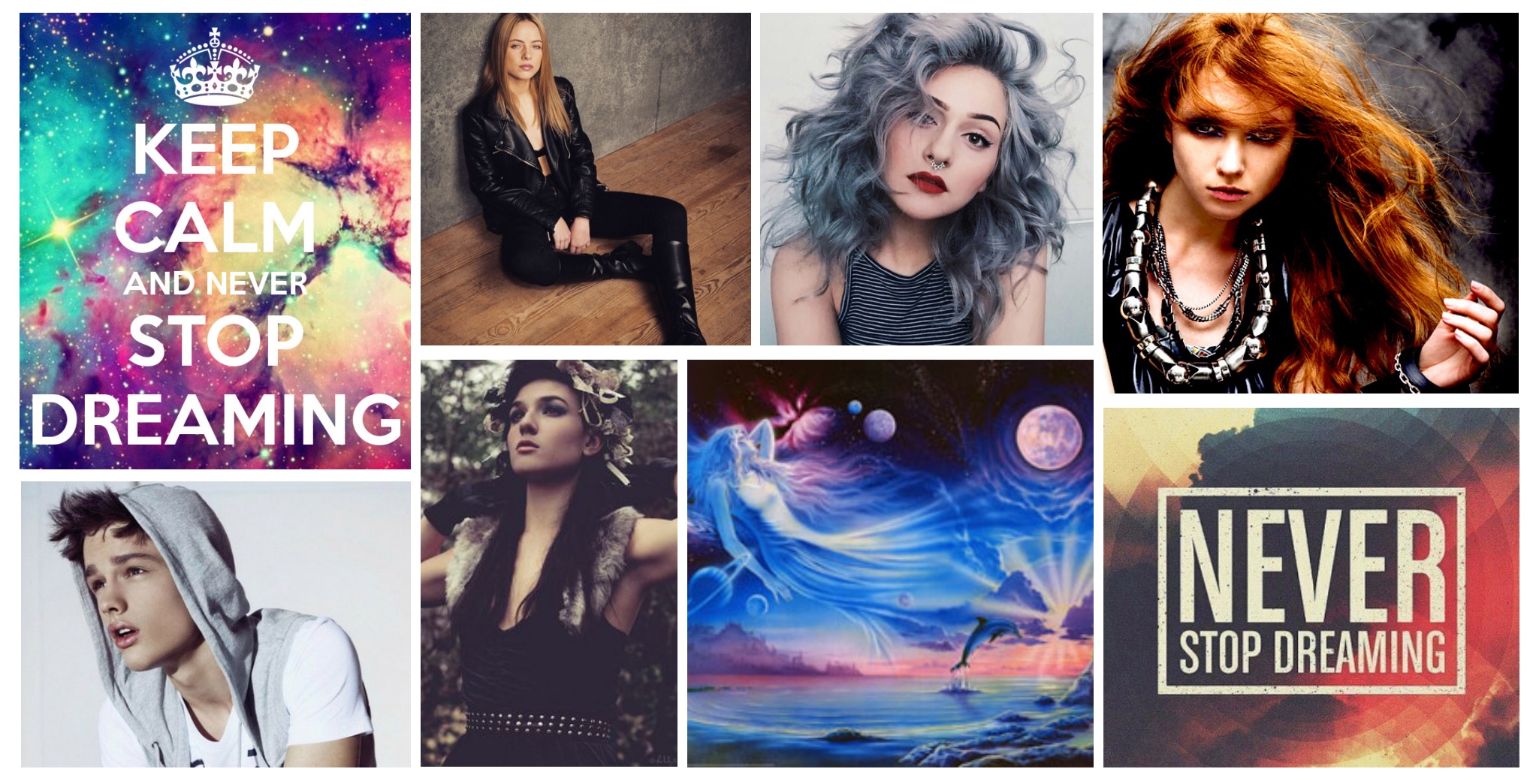

#### **Note**

Der er søgt på plakater, som har et eventyrligt og drømmende look. Derudover er der søgt på både drenge og pige modeller, med et ungt og cool look. Målgruppen skal kunne relatere til personen på plakten. Til sidst er der blevet udarbejdet et logo, som vil blive anvendt.

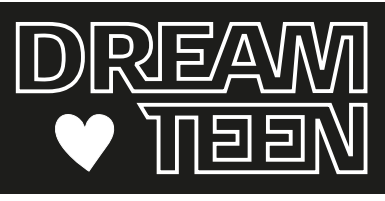

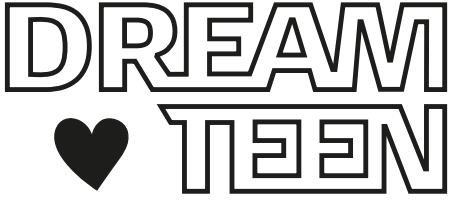

## Fritlægning

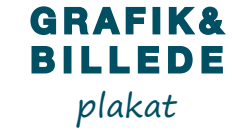

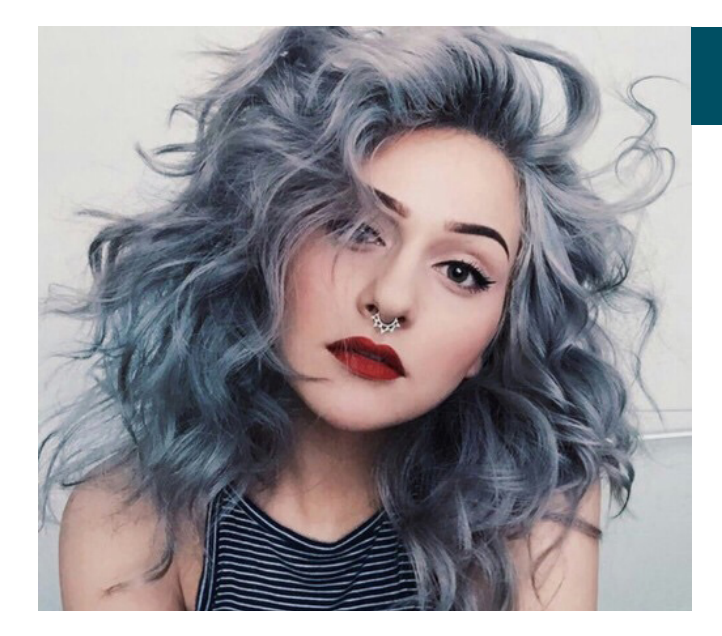

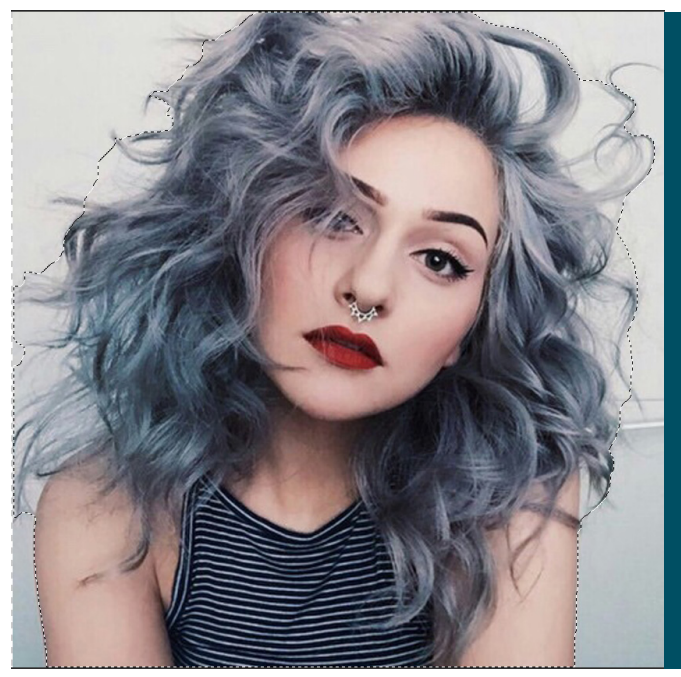

Dette billede fritlægges.

*Markeringsværktøjet* anvendes til at markere omridset op, som skal

Dette behøves ikke være nøjagtigt. Der sørges kun for, at alt håret er inden-

fritlægges.

for markeringen.

Juster kant...

*Juster kant* anvendes til at redigere markeringen.

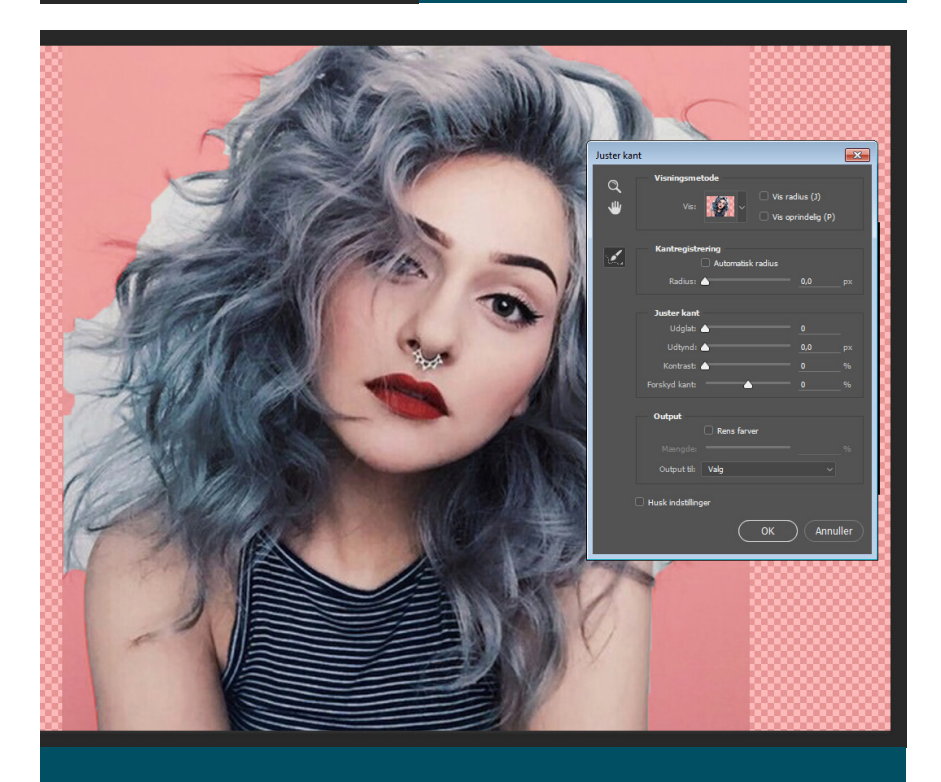

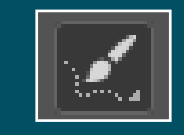

*Justering af radius* anvendes ved at tegne langs omridset. Ved at følge hårets bevægelser opnås en tættere og mere nøjagtig markering.

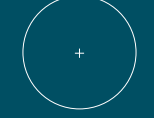

**Fritlægningen ses på næste side.**

## Fritlægning - fortsat

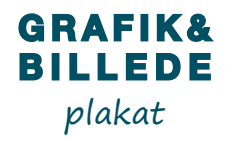

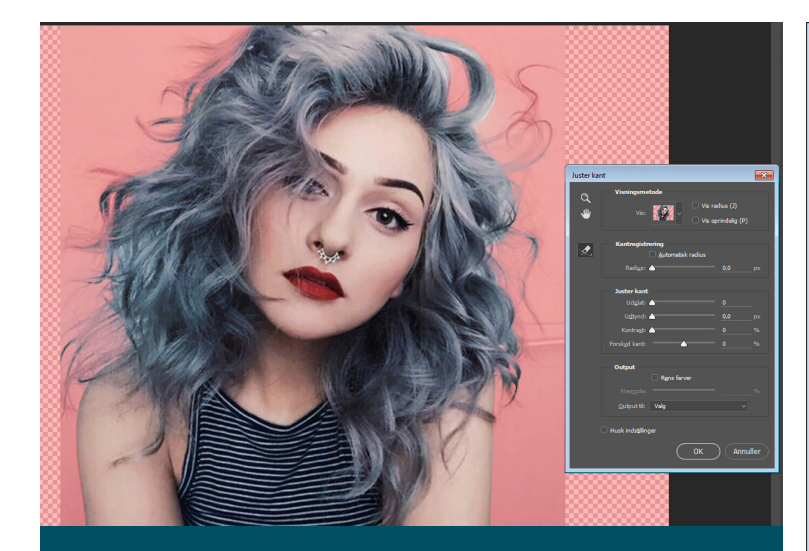

Således ser billedet ud efter at *Justering af radius* værktøjet er brugt.

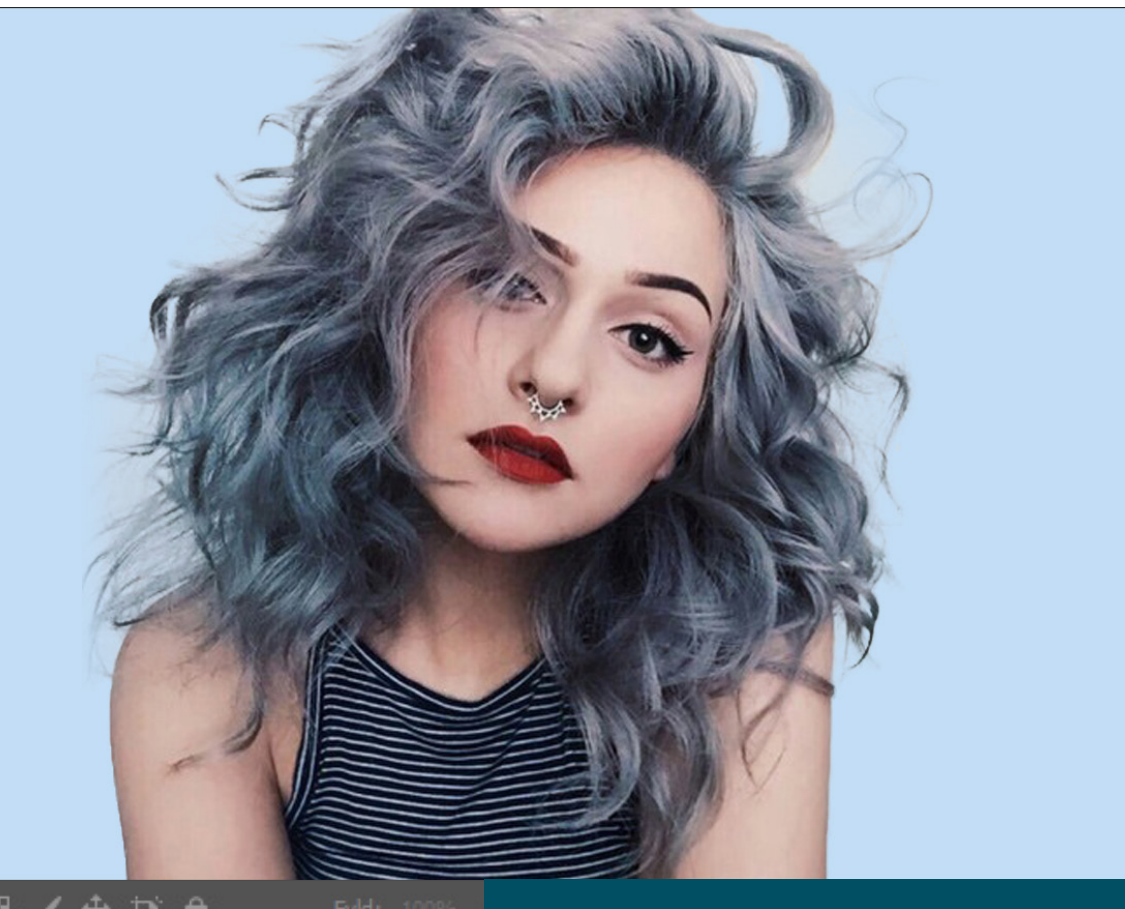

 $\triangle$ 

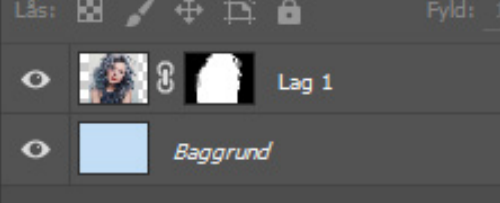

Der anvendes en sort *Lagmaske*  til fritlægningen. Der indsættes en baggrund, så den endelige fritlægning ses tydeligt.

## **Linseeffekt**

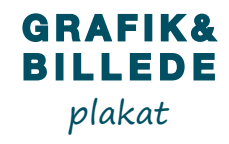

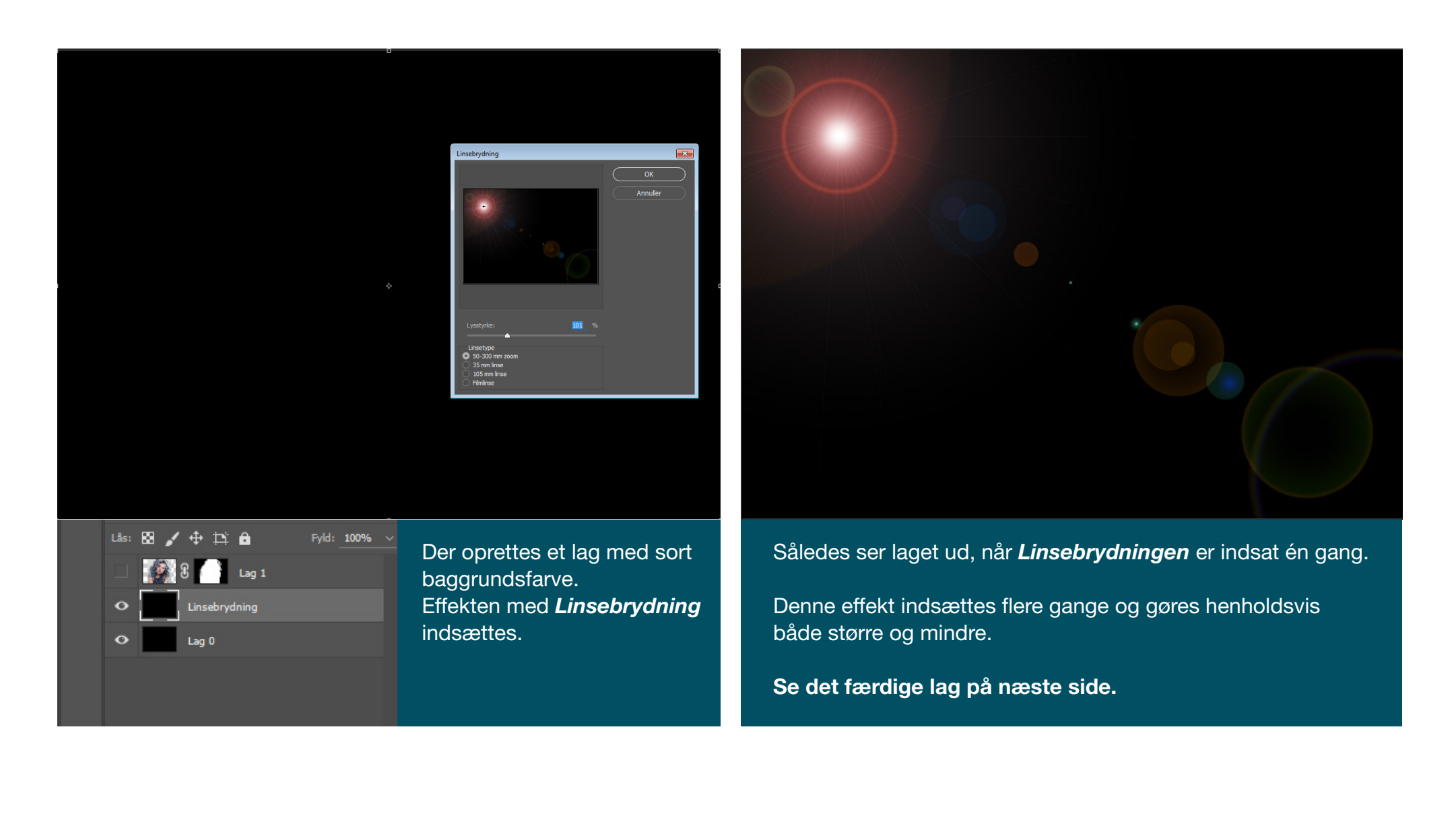

## Linseeffekt - fortsat

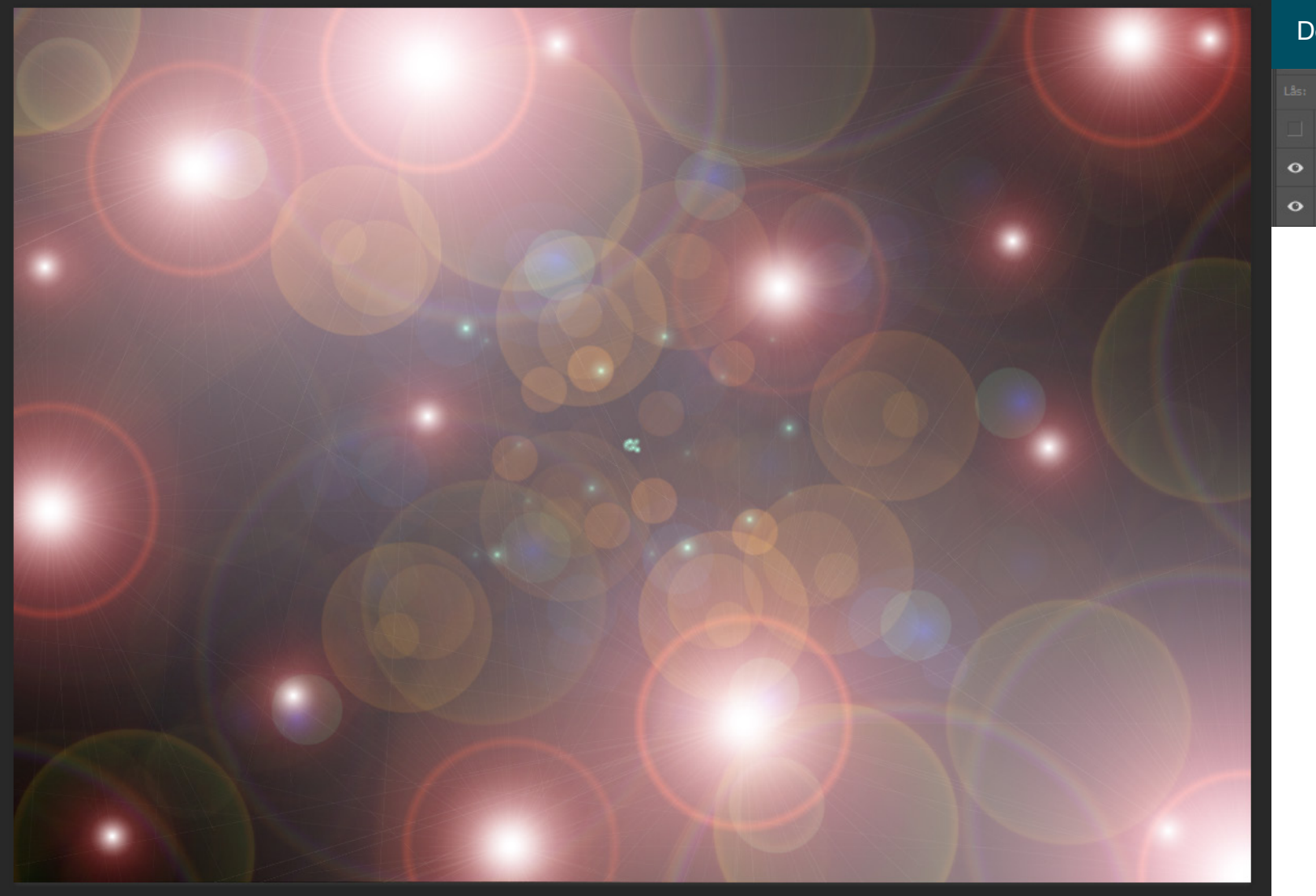

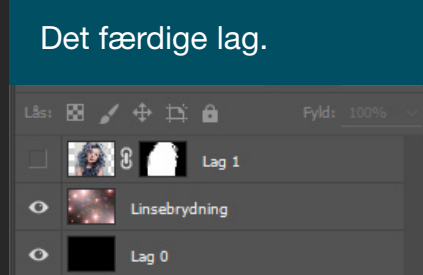

#### **GRAFIK& BILLEDE** plakat

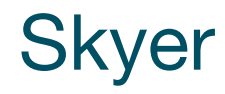

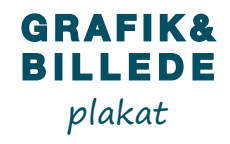

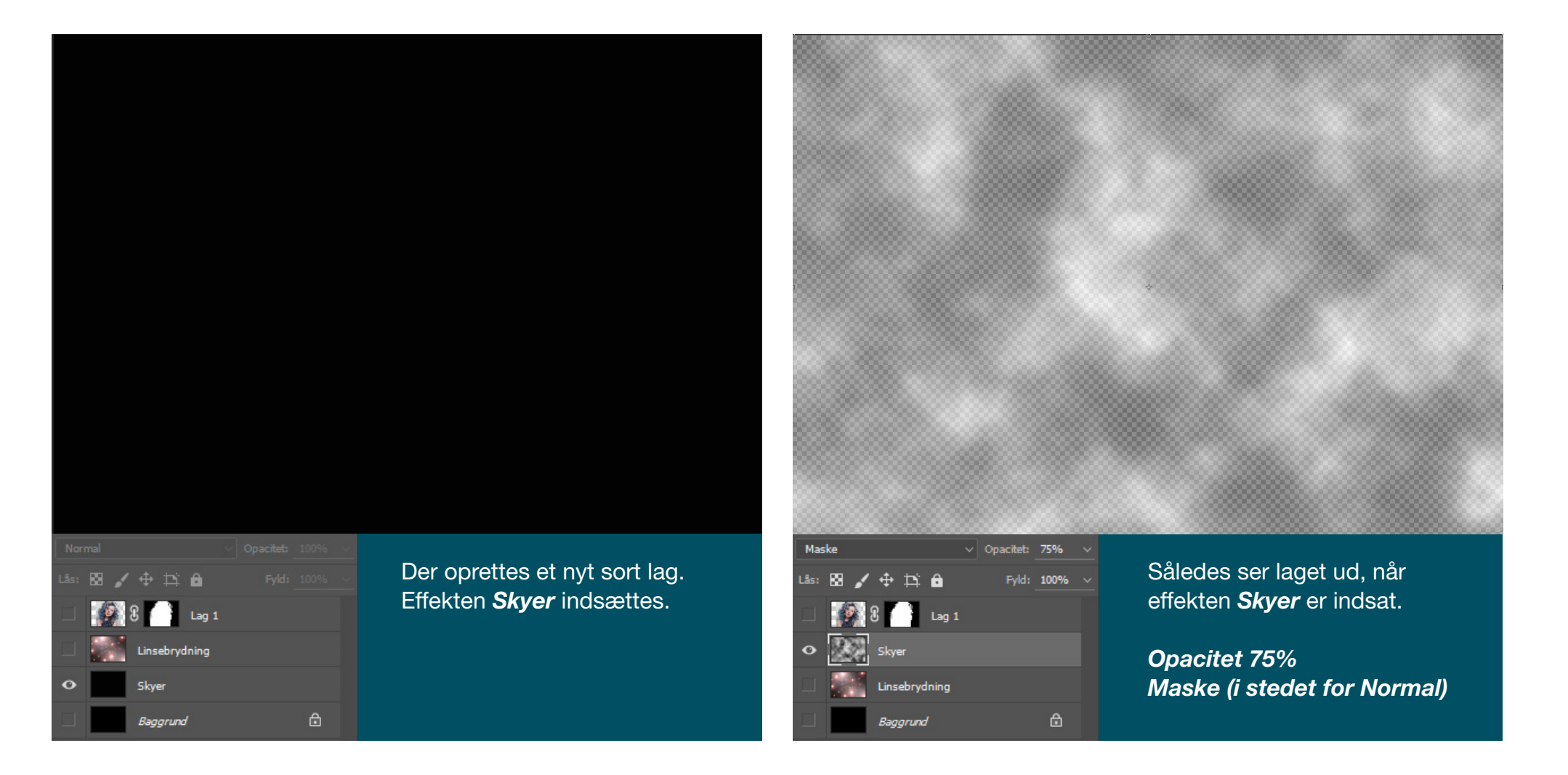

## Farveforløb

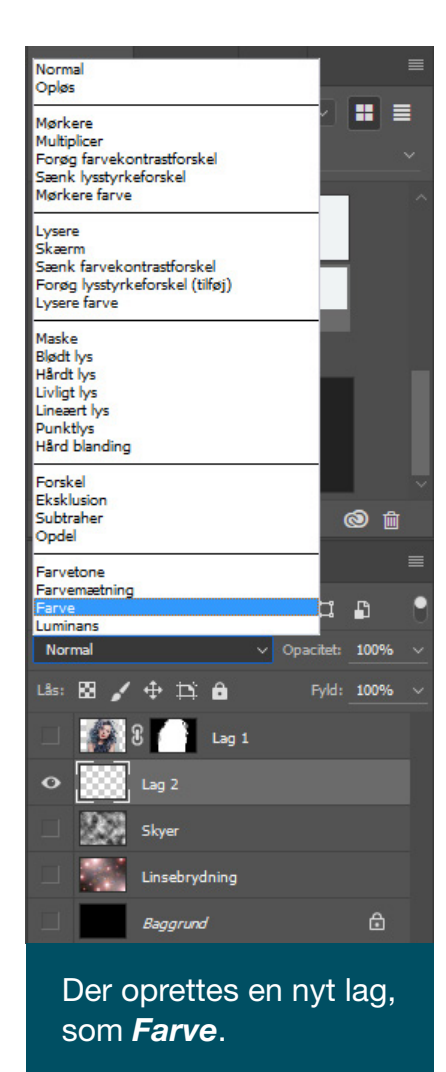

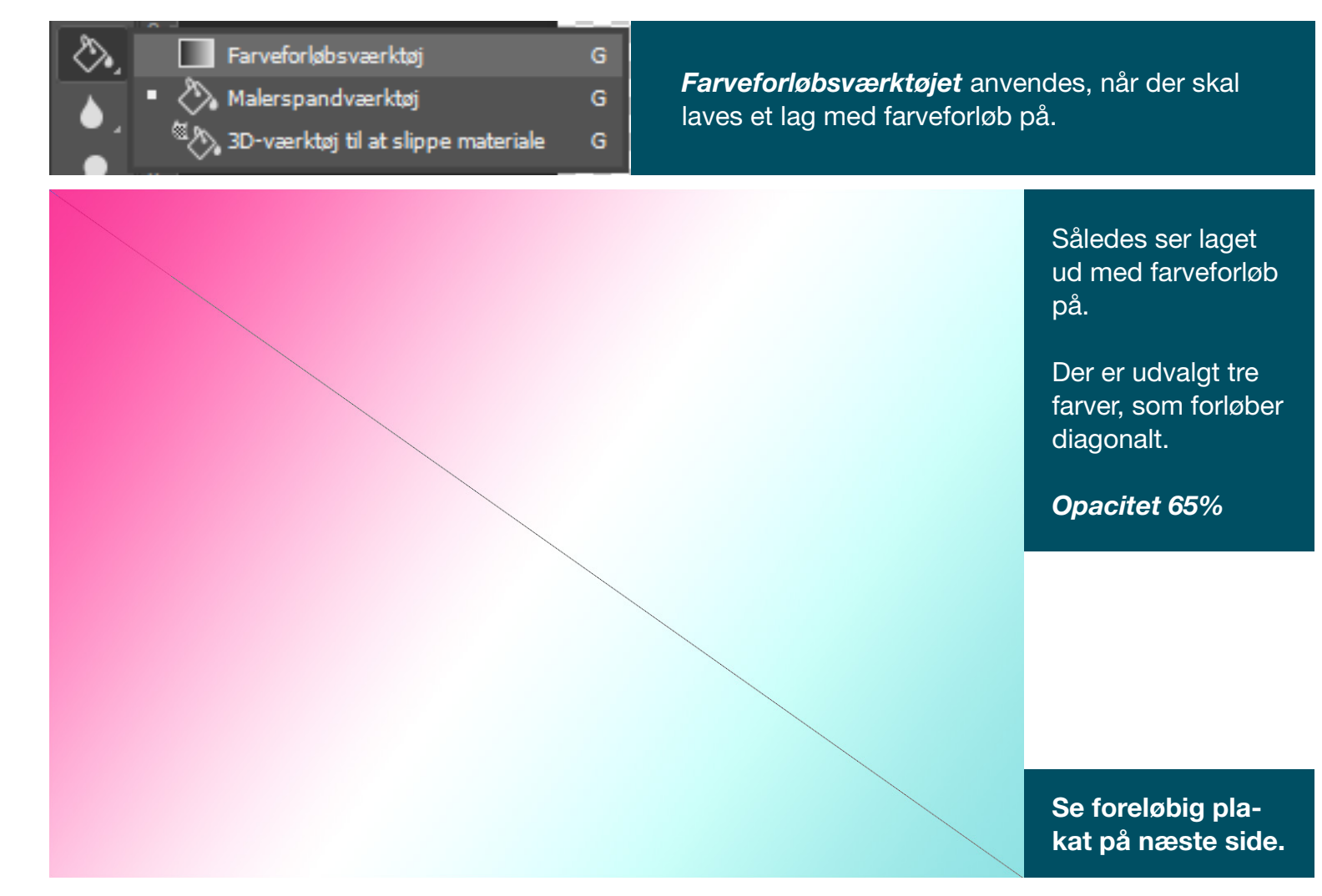

## Foreløbig plakat

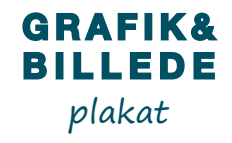

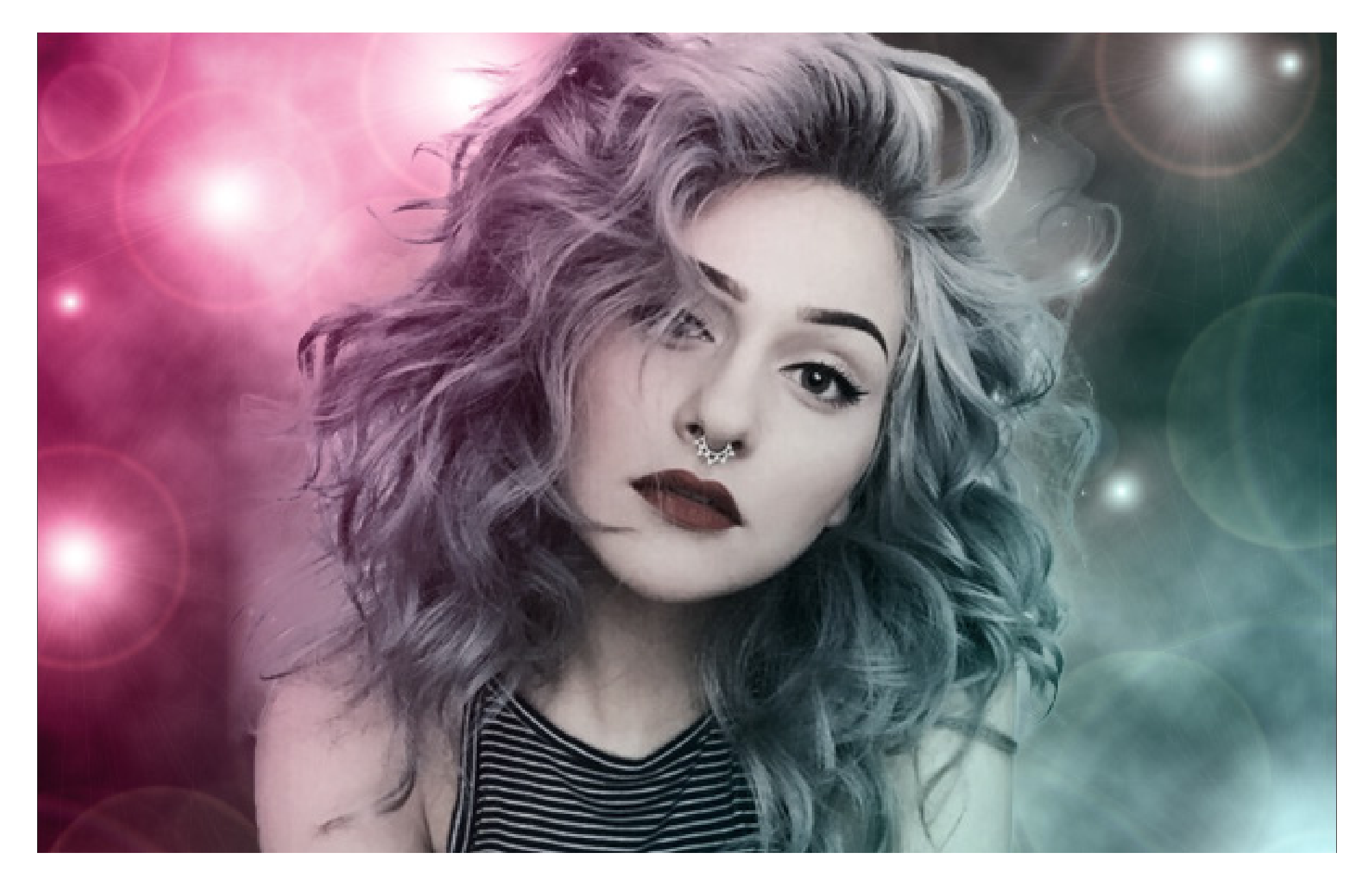

## Udviskning & Farveforstærkning

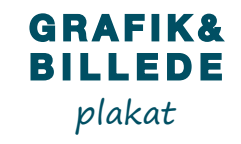

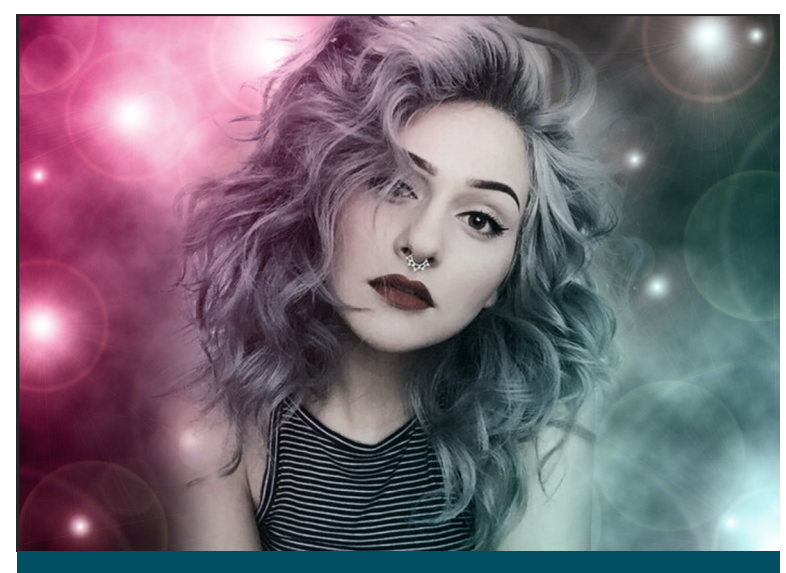

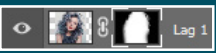

En blød pensel anvendes til *Udviskning* rundt om pigen. Der viskes ud på *Masken*.

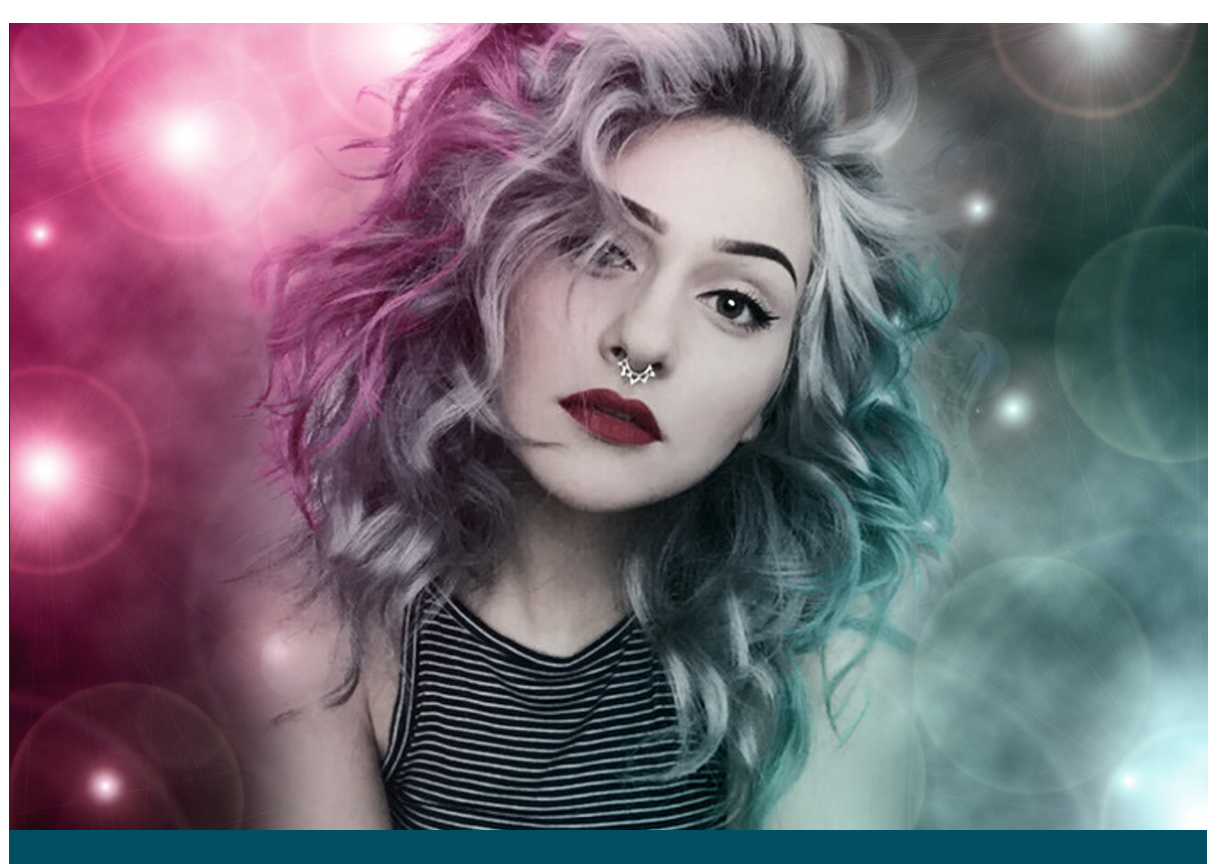

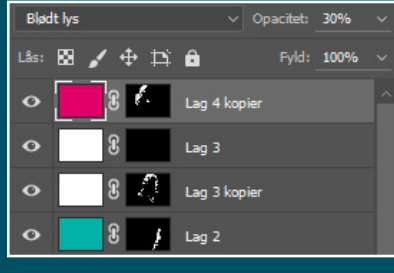

Der bliver lavet *Farveforstærkning* med henholdsvis den lyserøde, den hvide og den blå farve, for at forstærke farveforløbet og detaljerne. Dette gøres via. farvede lag med masker. Lagene bliver lavet til *Blødt lys*.

**Tekst** 

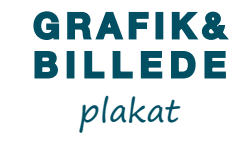

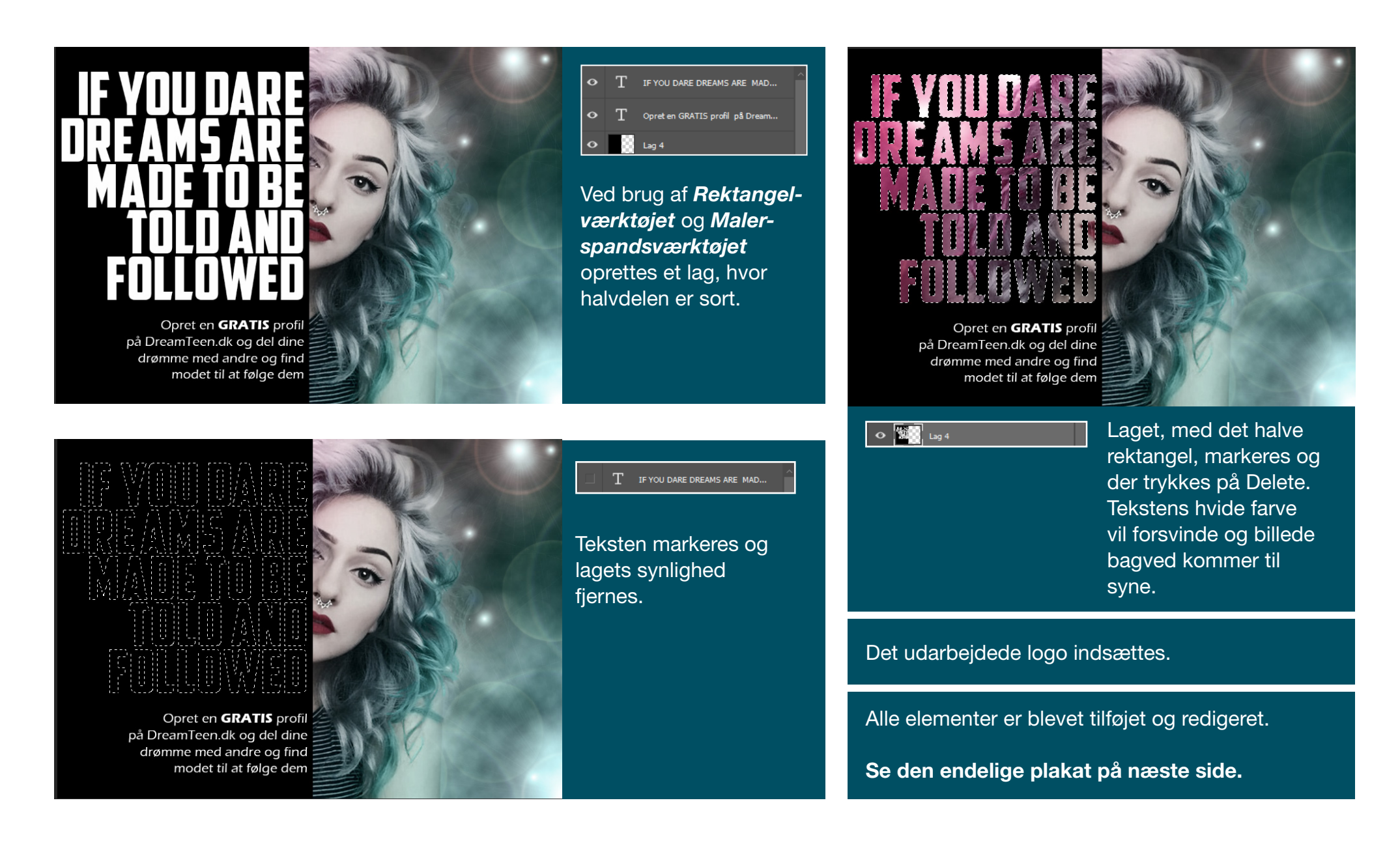

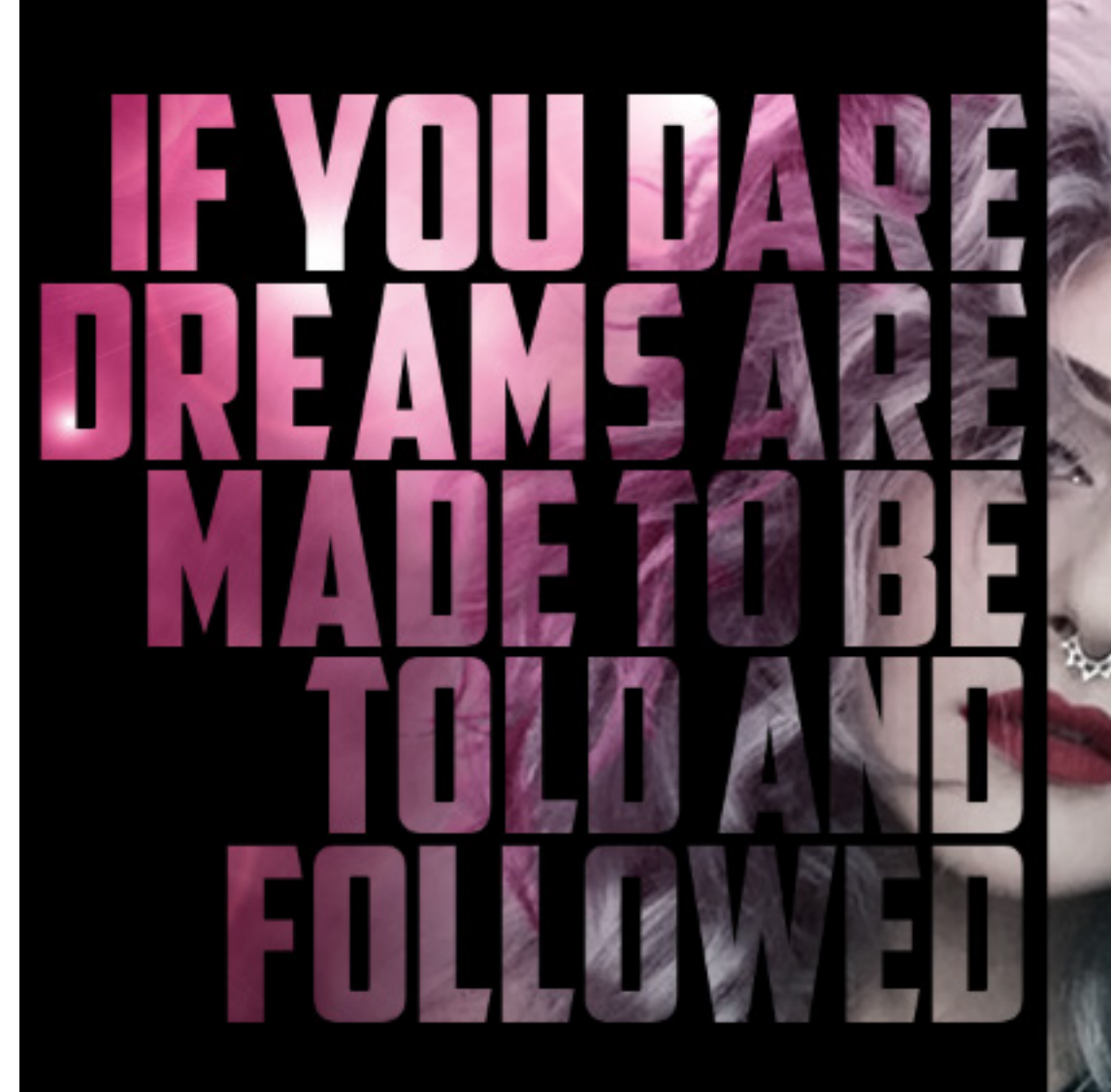

Opret en GRATIS profil på DreamTeen.dk og del dine drømme med andre og find modet til at følge dem

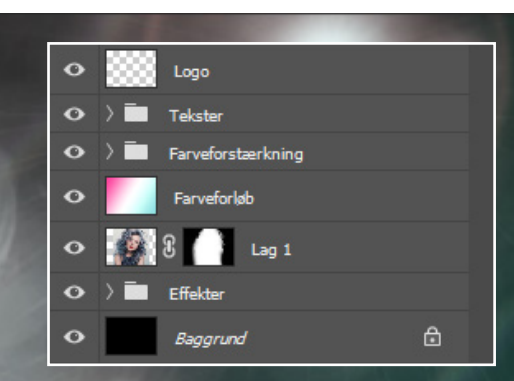

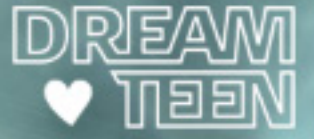

# **GRAFISK WORKFLOW** visitkort

## **Opgaven**

#### **Beskrivelse**

Vi havde en lidt alternativ kunde, som skulle have lavet visitkort. Kundens virksomhed omhandler Kraniosekral terapi og healing, så der blev stillet meget specifikke og specielle krav til visitkortene. Kunden vidste præcis, hvilket design, som skulle anvendes.

Denne opgave er et eksempel på, at man altid må give kunden ret, ligemeget hvilken holdning man selv har til designet.

Der blev givet mere nedtonet og stilrene forslag til designet, men disse blev ikke godkendt.

#### **Processen**

Første led i processen er, at sende ordren i korrektur til kunden, så der enten kan gives ændringer eller godkendelse.

Herefter tjekkes farverne og evt. manglende lænker i Preflight i Indesign.

Dernæst anvendes der IDimposer, som udskyder den ene visitkort, så der kommer til at ligge flere visitkort på et ark.

Til sidst eksporteres dokumentet til en PDF-fil, hvor man endnu en gang kan tjekke farverne i Vis Output.

## Reiki **-** healing **BOIDYNAMISK**

Kranio**-**Sakral terapi

#### Jeanette **Behandling tid**

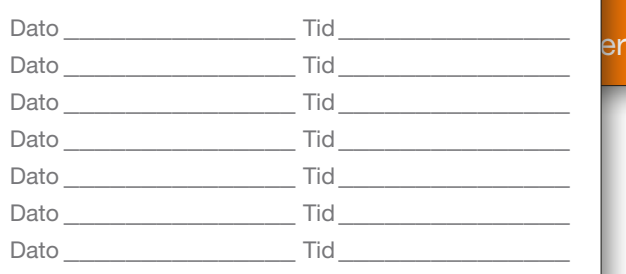

#### **Bøstrupvej 15 · 4200 Slagelse**

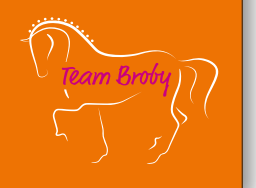

## **Bleed**

#### **Note**

Hvis kunden vil have tryk til kant, skal man altid sørge for at sætte Bleed på, når man opretter et dokument. På den måde vil der altid være noget at skære af.

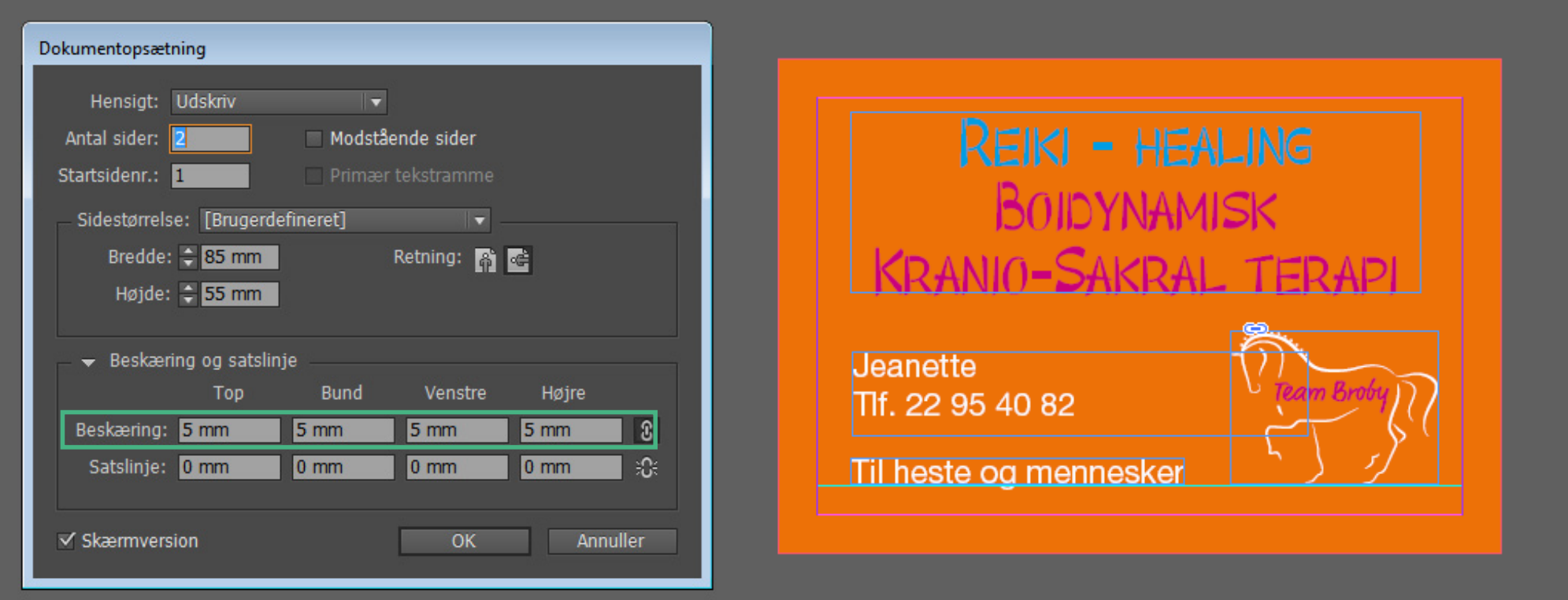

**Bleed** er her sat til 5 mm. Den tynde røde streg udenom dokumentet indikere de 5 mm *Bleed.*

## Preflight

#### **Note**

Links og farver tjekkes i Preflight, så man er sikker på at det matcher ordren.

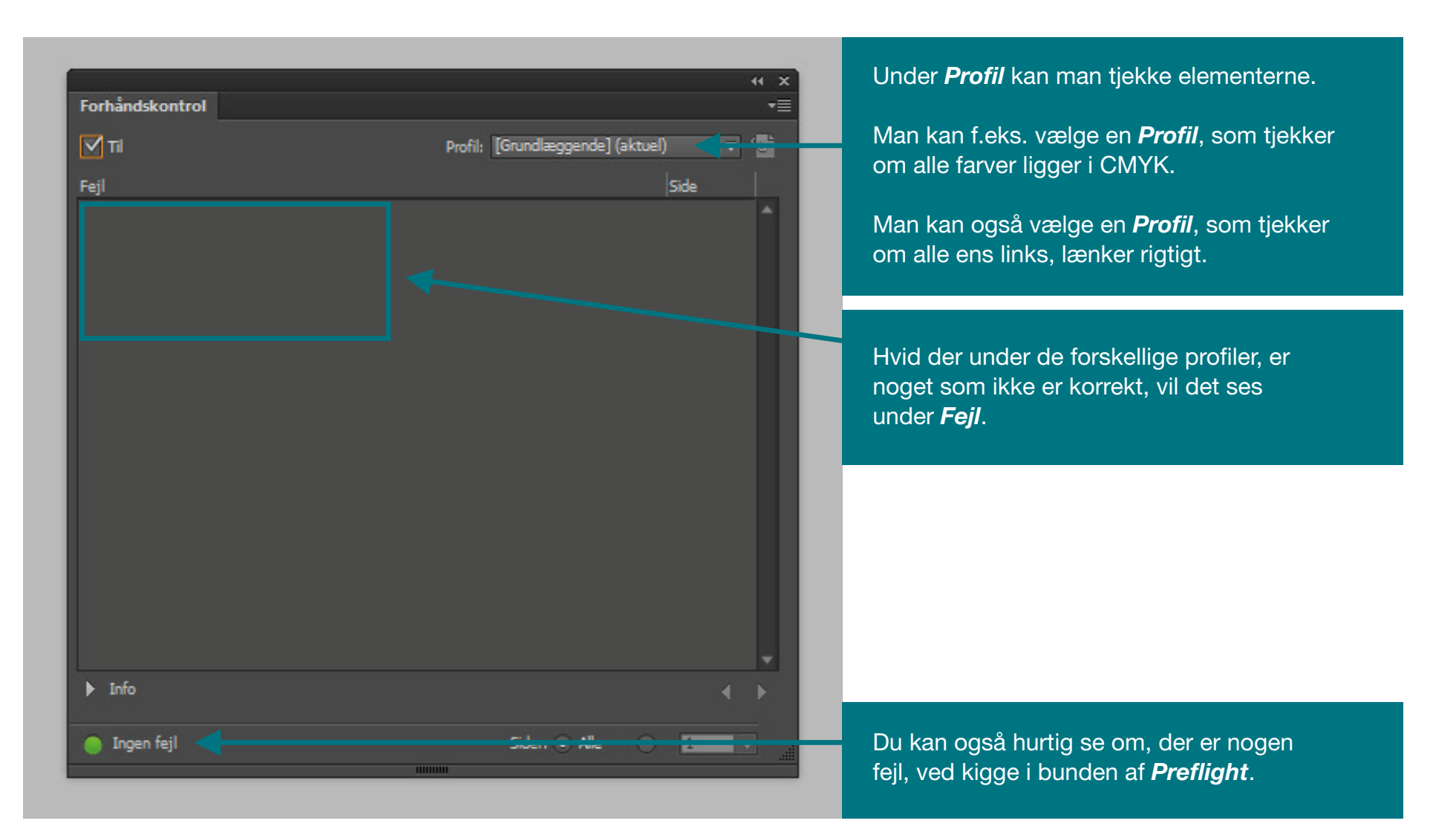

#### **GRAFISK WORKFLOW** visitkort

## Eksporter PDF

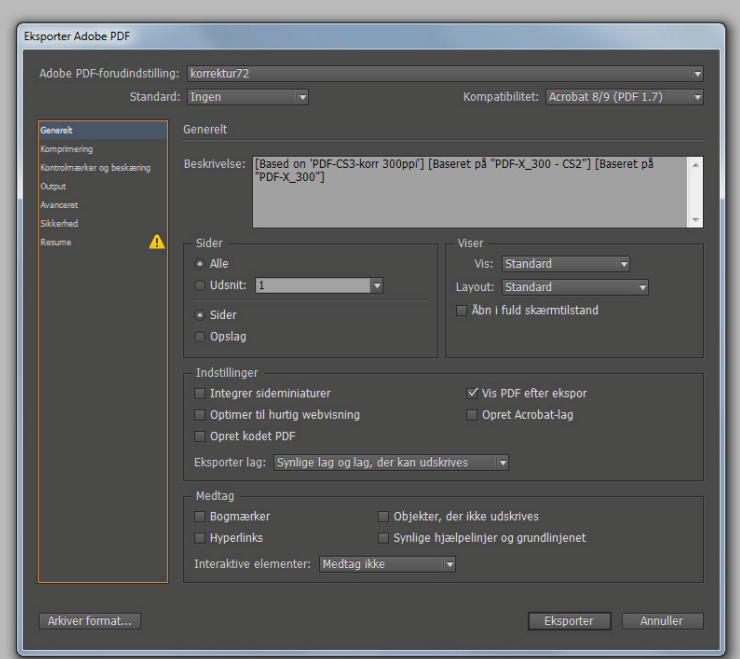

#### Til kunder bruges en skabelon, som heddder *Korrektur72*.

Kvaliteten bliver sat ned til 72 PPI, på den måde er filen ikke tung at sende via mail. KUN vektoriseret logoer og billeder kan ses optimalt i denne skabelon.

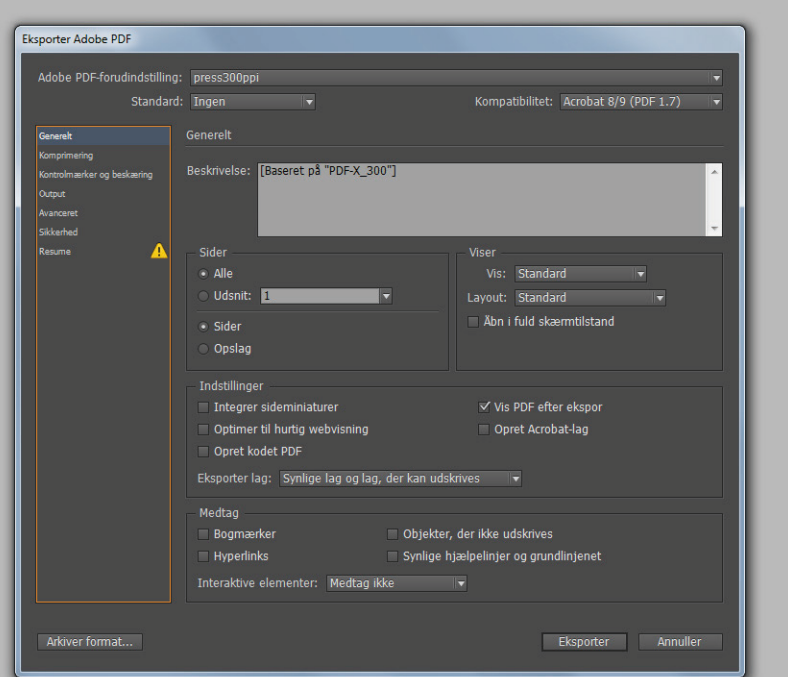

Til produktion bruges en skabelon, som hedder *Press300ppi*. Dette er den optimale kvalitet på tryksager. Alt ses tydeligt. Derudover sættes der automatisk skæremærker på.

#### **Note** KORREKTUR TIL KUNDEN - Når vi

sender korrektur til kunden, så har vi oprettet en standard skabelon, når der skal eksporteres til PDF. Derudover har vi oprettet en sikkerhed i PDF'en, som gør at den låses inden den sendes, så kunden ikke kan redigere eller anvende PDF'en.

TRYKKLAR PDF - det samme gælder, når vi skal klargøre en PDF, som skal til tryk hos produktionen.

## **IDIposer**

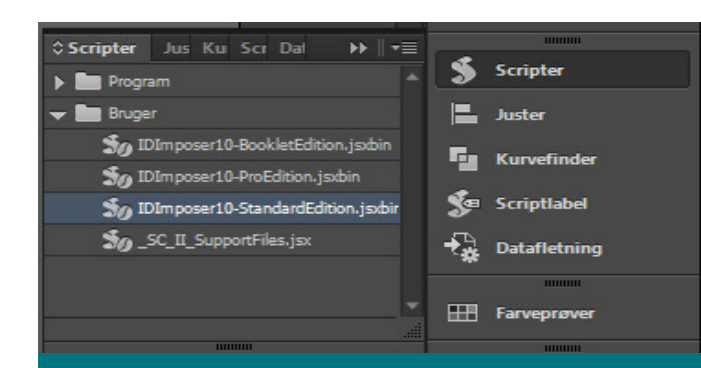

*IDImposer* er placeret under *Scripter*. Dette værktøj er ikke en standard i det nye opdaterede Indesign program. Værktøjet skal downloades mod betaling og herefter har man fire forskellige udgaver liggende. Vi gør brug af *Standard Edition*.

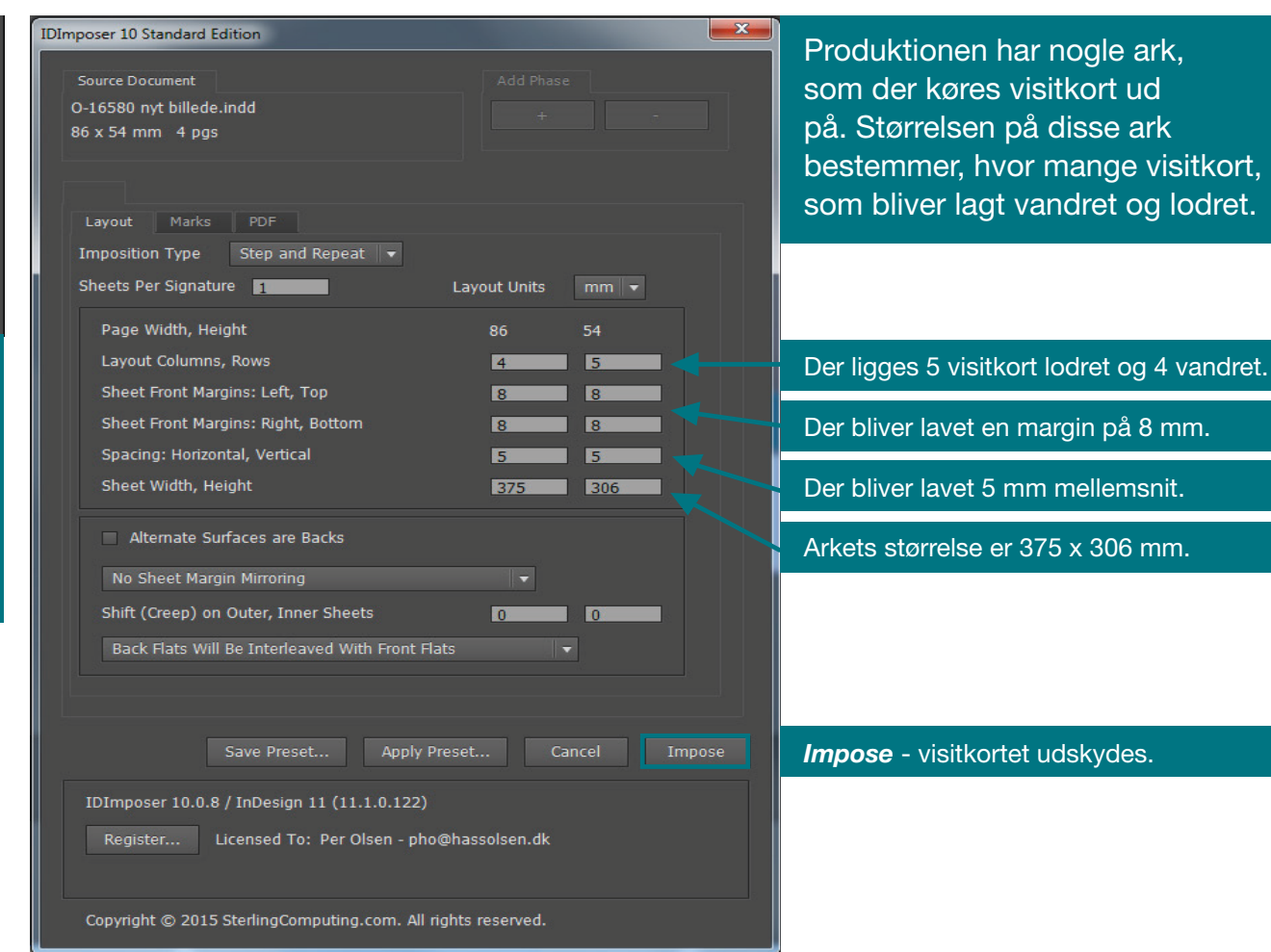

## **WORKYDNING**

## **GRAFISK**

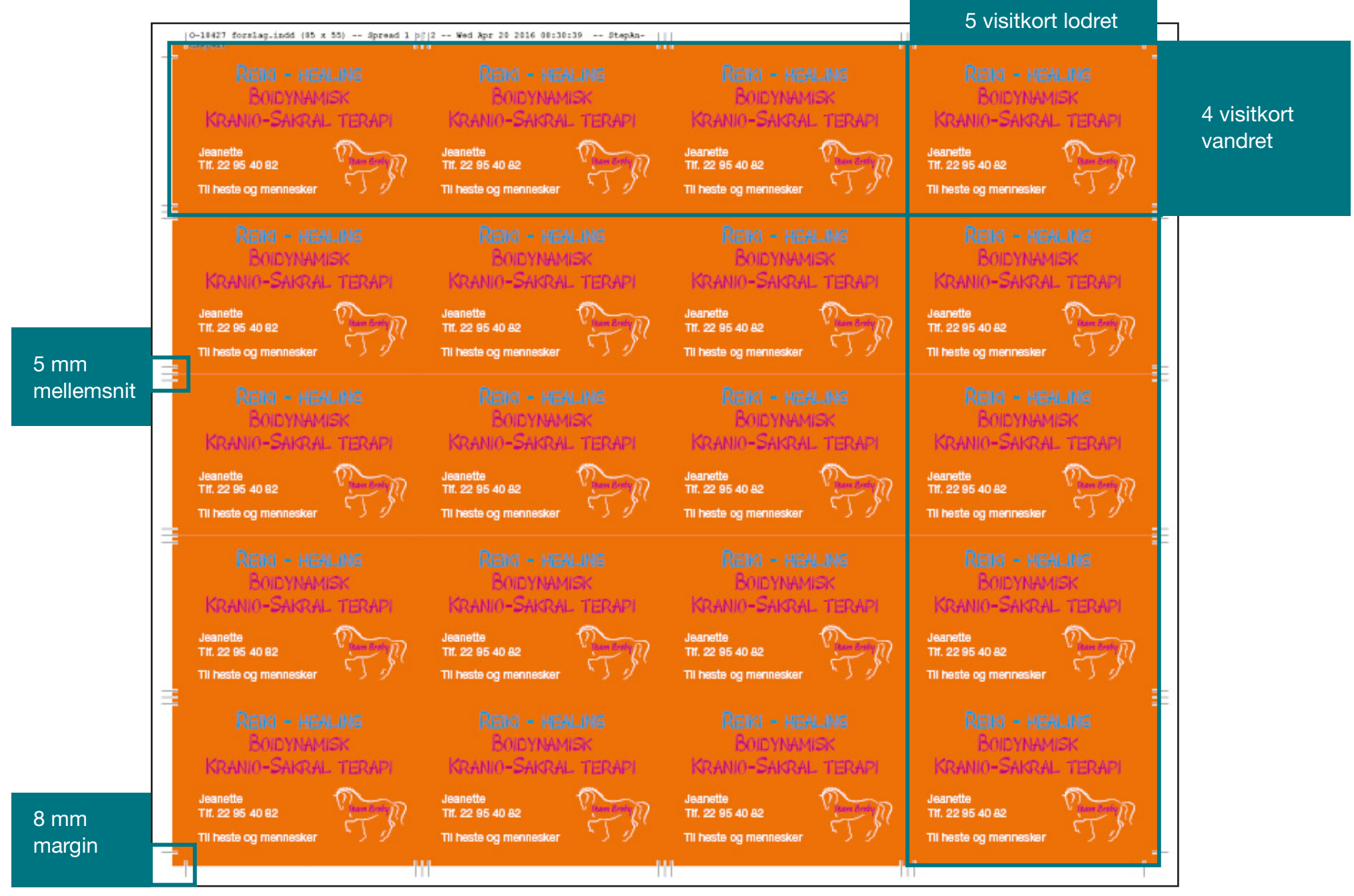

## **Output PDF workFLOW** visitkort

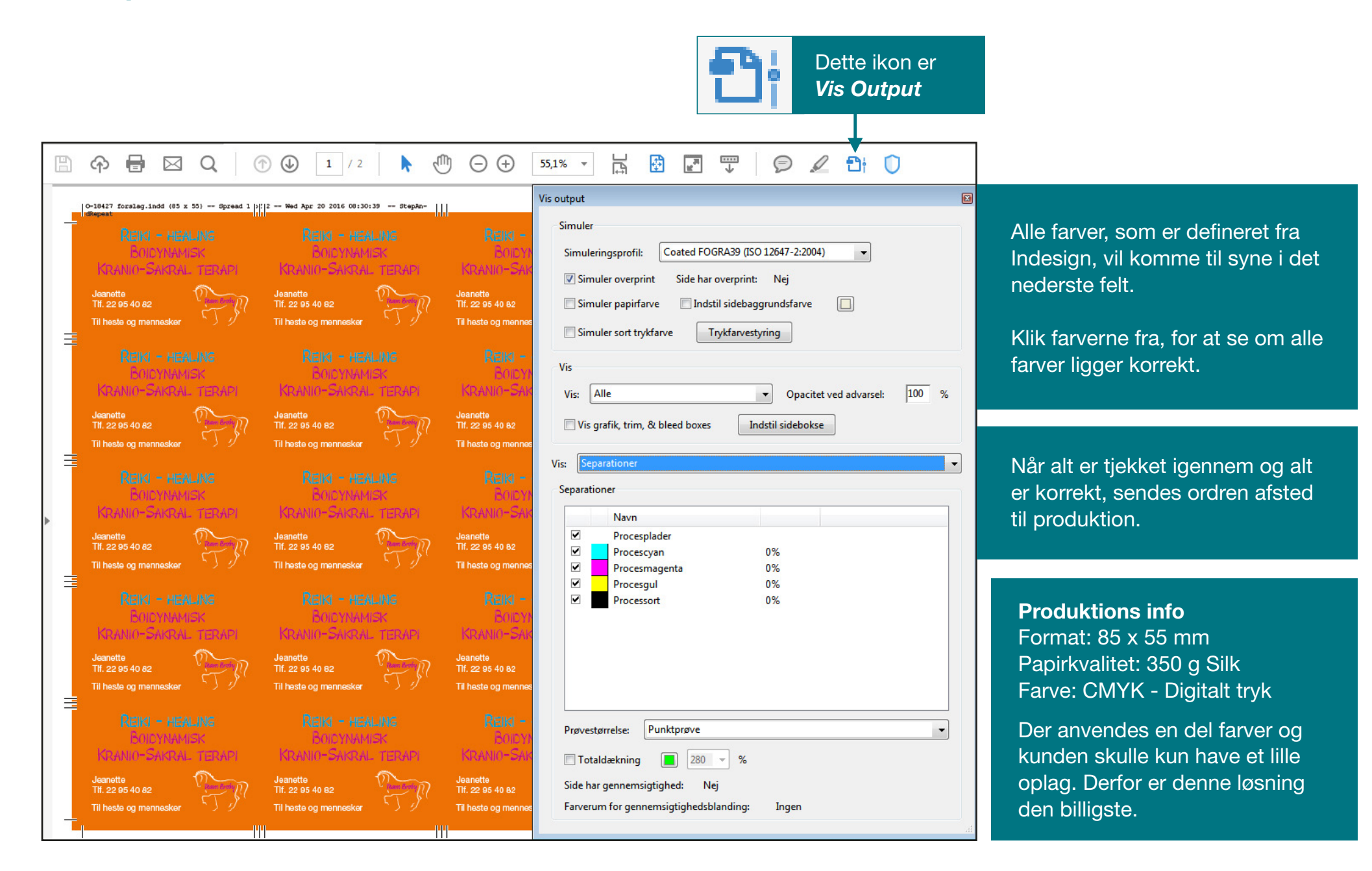